Jihočeská univerzita v Českých Budějovicích Pedagogická fakulta

Katedra informatiky

# Sbírka úloh pro MS Excel

Diplomová práce

Jana Škodová

Vedoucí diplomové práce: PhDr. Jiří Leipert, Ph.D.

České Budějovice, duben 2007

# **Prohlášení**

Prohlašuji, že jsem diplomovou práci na téma Sbírka úloh pro MS Excel zpracovala samostatně a použitou literaturu jsem uvedla v příloze diplomové práce.

Prohlašuji, že v souladu s § 47b zákona č. 111/1998 Sb. v platném znění souhlasím se zveřejněním své diplomové práce a to v nezkrácené podobě elektronickou cestou ve veřejně přístupné části databáze STAG provozované Jihočeskou univerzitou v Českých Budějovicích na jejích internetových stránkách.

V Pacově, dne 30. dubna 2007

..........................................

# **Poděkování**

Děkuji PhDr. Jiřímu Leipertovi, Ph.D. za informace, rady a trpělivost, které mi poskytl během vypracování diplomové práce.

## **Abstrakt**

Diplomová práce na téma Sbírka úloh pro MS EXCEL si stanovila za cíl vytvořit efektivní učební nástroj v oblasti výuky tabulkových editorů. Práce je členěna do čtyř hlavních částí.

V první části je charakterizována informační technologie a dnes stále častěji využívaný eLearning. V druhé části je stanoven cíl této práce. Třetí část - teoretická hodnotí současnou kvalitu výuky, hledá zlepšení a navrhuje vhodná řešení. Praktickým vytvářením sbírky úloh a problémům při její realizaci se věnuje čtvrtá část práce, ve které je také obsaženo praktické hodnocení a testování sbírky.

### **The Abstract**

The diploma work with topic "The Collection of Exercises for MS EXCEL" determined the aim to create the efficient classroom tool (assistant) in the area of the tabular editor education. This work consists of four main parts.

In the first part the information technology is characterized and e-learning, that is always more often exploited today. In the second part the aim of this work is fixed. The third part – theoretic evaluates the contemporary qualities of education, searches the improvement and suggests the suitable solution. The fourth part of this work is pursued the practical creation of the collection of exercises and the problems at her realization, there is also the practical classification and the testing of the collection.

# **O B S A H**

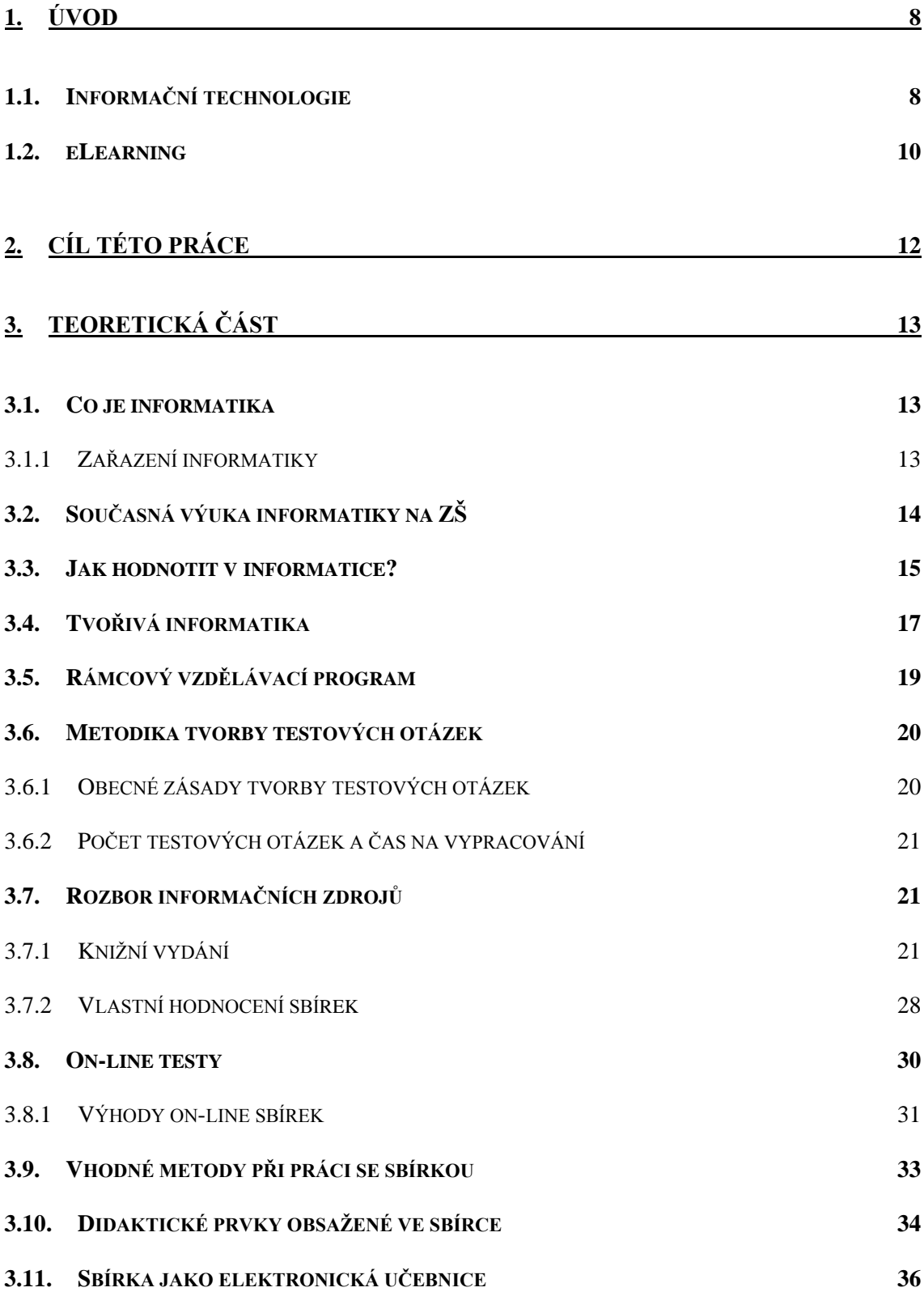

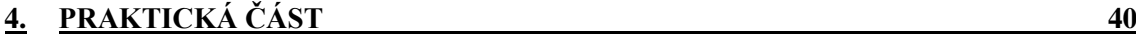

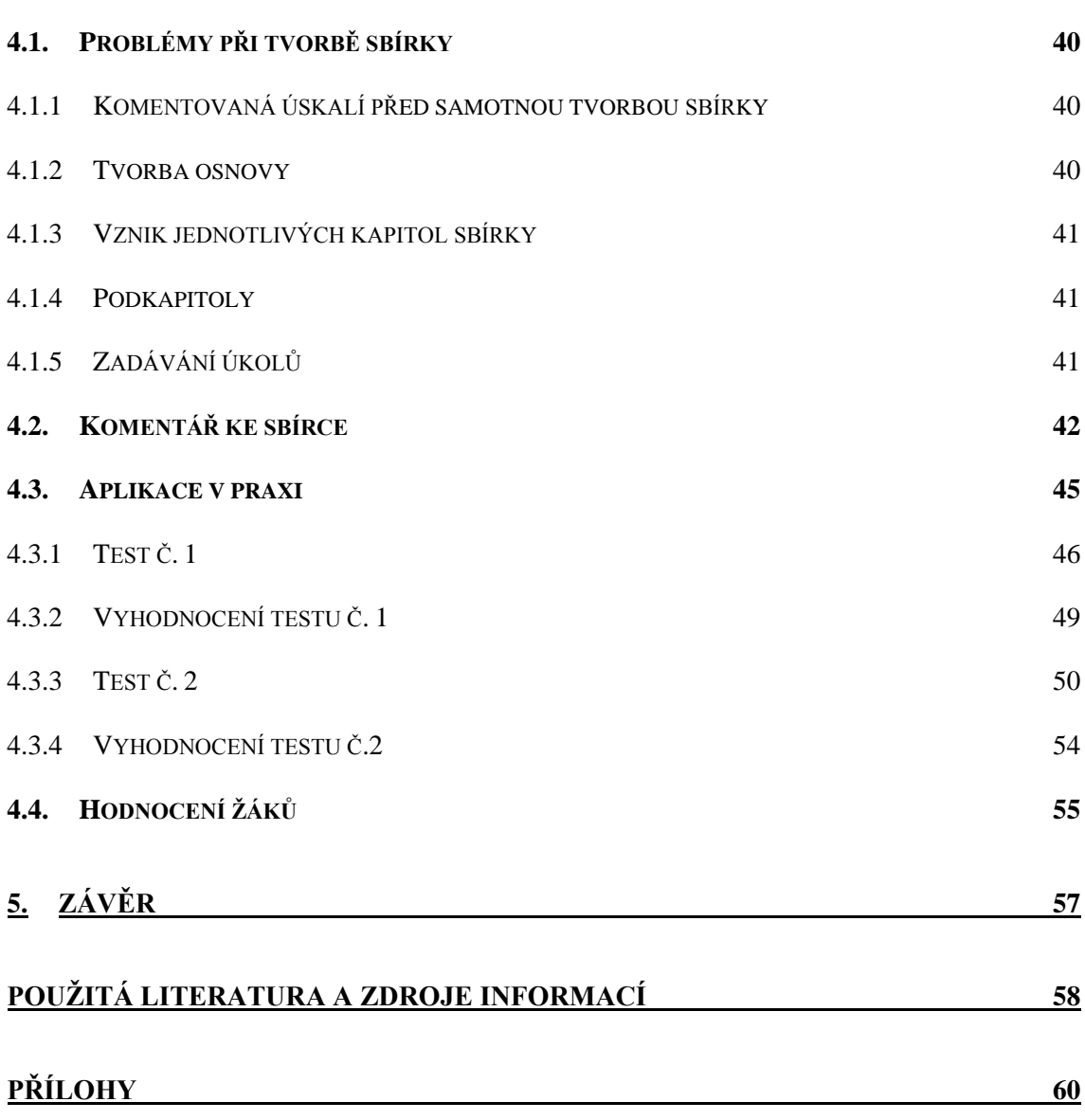

*"Děti nacházejí v informačních technologiích prostředí, ve kterém může být uspokojována jejich přirozená touha po poznání. Toto prostředí jim poskytuje dalekosáhlé možnosti, jak se svými poznatky tvořivě nakládat. Děti právem pokládají informační technologii za vstupenku do budoucnosti a my jejich názor musíme jen potvrdit, a proto jim vycházíme vstříc na této cestě"*. [8]

# <span id="page-7-0"></span>**1. Úvod**

1

Lidé si své nové poznatky a zkušenosti sdělují různými způsoby - říkáme, že spolu **komunikují**. To, co lidé říkají jiným lidem, nazýváme zcela obecně **data**. Pouze některá data jsou nám užitečná, je to tak trochu subjektivní věc. Těmto "užitečným" datům budeme říkat **informace**<sup>1</sup>. [9]

Člověk dnešní doby musí umět hledat a nacházet potřebné informace, knihy, články a zprávy, musí umět využívat moderní **komunikační a výpočetní techniku**. Jen tak může udržet krok s rozvojem vědy a techniky. Především však musí chápat, že tyto prostředky jsou jenom nástroje, které umožňují, aby žil plnohodnotným životem.

Již dávno před prudkým nárůstem počtu informací začal člověk vymýšlet různé způsoby jejich zpracování, uchování a třídění. Ve starověku zakládali králové "knihovny" nejprve s hliněnými destičkami, později s papyrovými svitky, ve středověku, po vynálezu knihtisku, pak vznikaly klasické knihovny.

O společnosti tohoto tisíciletí se mluví jako o informační nebo znalostní společnosti. Tato společnost je charakterizována využíváním digitálního zpracovávání, uchováváním a přenosem informací.

### **1.1 Informační technologie**

<span id="page-7-1"></span>Zásluhou **informačních technologií**<sup>2</sup> [10] se výrazně zvětšuje objem informací, které jsou pro uživatele dostupné. Schopnost člověka pojmout nové informace rozhodně neroste tak rychle a v takové míře, v jaké se zvětšuje jejich dostupnost. Otázkou je, jak vše dopadne? Co člověk udělá? Bude se bránit, a jakým způsobem? Nevznikne něco jako informační ekologie nebo dokonce ekologické informační hnutí?

<sup>&</sup>lt;sup>1</sup> informace = sdělení, zpráva, obsah procesu lidské komunikace, odevzdání a přijímání oznámení, jejich přenos osobním kontaktem, zvukem, signálem a prostředky masové komunikace

<sup>&</sup>lt;sup>2</sup> informační technologie = postupy, algoritmy a metody, jimiž lze v návaznosti na tech. infrastrukturu informatiky efektivně a kvalitně provádět operace s velkým množstvím dat

Můžeme konstatovat: "Víme sice stále více, rozumíme stále méně a pravdivé a kvalitní informace – jak je máme poznat, a kde je hledat"? Odpověď by mohla znít. Na internetu. Ale je tomu tak?

**"Nejhorší je obrázek lidí, kteří jsou zahlceni informacemi, s nimiţ nevědí, co si počít a netuší, které z nich jsou pouţitelné a které ne. Lidí, kteří se stávají informačními narkomany".**

*Neil Postman (vedoucí katedry kultury a komunikace na New Yorské universitě): Visions of Cyberspace (interview), 1995*

Na dnešním internetu je dostupné skutečně obrovské množství velmi kvalitních informací. Stejně tak je zde dostupné obrovské množství prakticky bezcenných informací. Problém je v poměru těchto dvou velkých množin. Která z nich převládá? V informacích je třeba se vyznat, umět si je vyhodnotit a utřídit. Ať chceme nebo nechceme, informační a komunikační technologie ICT (Information and Communication Technology) hrají v práci s informacemi důležitou roli. Dovolují nám totiž velmi rychle "namodelovat" nové situace, prověřit chování systému v novém prostředí, velmi rychle zpracovat a vyhodnotit zjištěné informace, přetransformovat je ve výsledky a posunout tak naše myšlení tím správným směrem. Proces přechodu k nové, kvalitativně vyšší informaci je s pomocí počítače rychlejší. Je však třeba podotknout, že počítač urychlí nejen dobré, ale také špatné myšlenky!

Díky informačním technologiím je dnes možné absolvovat různé formy výuky a díky snadné dostupnosti širokého spektra informací jsou výrazně posíleny i možnosti samostudia. Vznikají dokonce i zcela nové formy vzdělávání, uzpůsobené možnostem informačních technologií (například různé on-line kurzy). Do budoucna je tedy zřejmě možné počítat s tím, že potřebné vzdělání (či alespoň jeho významné části) bude možné efektivněji získat i jinde (a jiným způsobem) než školní docházkou. Platí to zejména pro vysoké školství, zatímco na úrovni základního a středního školství asi bude rozhodující role klasické školy a "lidského" učitele nadále přetrvávat.

### **1.2 eLearning**

<span id="page-9-0"></span>eLearning je vzdělávací proces, využívající informační a komunikační technologie k tvorbě kursů, k distribuci studijního obsahu, komunikaci mezi studenty (ţáky) a pedagogy a k řízení studia.

Existuje celá řada definic eLearningu, které vznikaly v různých dobách. Vzhledem k nepřetržitému dynamickému vývoji eLearningu samotného i souvisejících informačních a komunikačních technologií, se proto často výrazně liší. Některé jsou až příliš jednoduché a naopak některé příliš akademické, některé jsou velmi široké, některé zužují význam až příliš. Uveďme čtyři z nich, použité v různých materiálech v poslední době:

- 1. *eLearning je výuka s využitím výpočetní techniky a internetu.* (Petr Korviny, Moodle (nejen) na OPF, OPF, 2005)
- 2. *eLearning je v podstatě jakékoli využívání elektronických materiálních a didaktických prostředků k efektivnímu dosažení vzdělávacího cíle s tím, že je realizován zejména/nejenom prostřednictvím počítačových sítí.* (Kamil Kopecký, Základy e-learningu, Net University s.r. o., 2005)
- 3. *eLearning je vzdělávací proces, využívající informační a komunikační technologie k tvorbě kursů, k distribuci studijního obsahu, komunikaci mezi studenty a pedagogy a k řízení studia.* (Jan Wagner, Nebojme se eLearningu, Česká škola, 2005)
- 4. *eLearning je forma vzdělávání využívající multimediální prvky - prezentace a texty s odkazy, animované sekvence, video snímky, sdílené pracovní plochy, komunikaci s lektorem a spolužáky, testy, elektronické modely procesů, atd v systému pro řízení studia (LMS).* (Virtuální Ostravská universita, 2005) [11]

### **Výhody**

- nezávislost
- nezávislé na místě a čase
- vlastní tempo
- vícesmyslové vnímání informací
- okamţitá moţnost komunikace
- okamţité přidání aktuálních informací
- získání vyšší úrovně počítačové gramotnosti

# **Nevýhody**

- nutné připojení počítače k internetu
- chybí fyzický kontakt

"Hlavním principem je ta skutečnost, že student si své znalosti aktivně vytváří **sám. Jeho vědomí zprostředkovává vstupy z okolního světa a určuje to, co se naučí. Je to aktivní duševní činnost, ne pasivní přijímání výkladu. V tomto**  procesu hrají důležitou roli i jiní lidé tím, že pomáhají, usměrňují myšlení a slouží jako rádci či vzory. Klíčovou roli však vždy hraje každý sám".

*Anita E. Woolfolk (profesor, The Ohio State University): Educational Psychology, Allyn and Bacon, 1993*

# <span id="page-11-0"></span>**2. Cíl této práce**

Důvodem vytvoření této práce je snaha o inovaci v oblasti přístupu k výuce s tabulkovými editory. Jejím hlavním těžištěm bude množina příkladů určená pro práci v programu Microsoft Excel.

Hledala jsem na internetu a myslím si, že něco takového jako je sbírka úloh v MS Excelu chybí. Proto jsem se rozhodla toto prázdné místo na internetu zaplnit svojí sbírkou příkladů. Program MS Excel je mi blízký, často v něm pracuji, a proto jsem si práci na toto téma vybrala.

Sbírka by se pro učitele měla stát zdrojem příkladů, úloh a nápadů. Měla by mu usnadnit přípravu na vyučování, snažit se mu pomoci při řízení výuky, při organizaci aktivit dětí během vyučovacího procesu.

Pro žáky se tato sbírka může stát srozumitelnou učební pomůckou, kterou využijí nejen v průběhu vyučovací hodiny, ale i doma při samostudiu. Zvolená forma je může motivovat ke komunikaci a spolupráci, ať už je jejich partnerem spolužák, učitel nebo dokonce rodič.

# <span id="page-12-0"></span>**3. Teoretická část**

V této části práce bude pojednáno o zařazení informatiky do vzdělávacího procesu na ZŠ, několika větami vysvětleno hodnocení v informatice. Na tyto informace naváže rámcově vzdělávací program (RVP), který začne platit na ZŠ od 1.září 2007. Dále bude nastíněna metodika tvorby testů, s kterou bezprostředně souvisí v poslední době stále více se uplatňující metoda on-line testů.

Dále bude proveden rozbor informačních zdrojů (učebnic), z kterých se bude vycházet při praktické realizaci této sbírky. A na závěr budou stanovena didaktická a metodická pravidla (doporučení) pro tvorbu sbírky. Většina závěrů z teoretické části se objeví v praktické části sbírky.

#### <span id="page-12-1"></span>**3.1 Co je informatika**

Informatika je věda o informacích a jejich zpracování. V současné době bývá často chápána jako věda o zpracování informací na počítačích, neboť se ke zpracování informací používá téměř výhradně výpočetní technika. Původní význam tohoto pojmu je však širší a zejména v dřívějších dobách nebyl omezen jen na oblast počítačů. Primárně se informatika zabývá strukturou, správou, uchováním, získáváním, šířením a přenosem informací. Také studuje aplikaci informací v organizacích, jejich použití v komunikaci mezi lidmi, organizacemi a informačními systémy. [12]

#### **3.1.1 Zařazení informatiky**

<span id="page-12-2"></span>Je velmi poučné sledovat, jakým způsobem se informační a komunikační technologie pomalu dostávají do systému vzdělávání základního školství. V době, kdy naše společnost našla dost odvahy k tomu, aby sebe samu začala nazývat informační, patří stále předmět informatika a výpočetní technika na našich základních školách do skupiny předmětů, o jejichž zařazení rozhoduje ředitel školy. Podle inspektorů České školní inspekce je úroveň vyučování informatiky velice rozdílná, na některých školách se nevyučuje vůbec.

Právě na informatice lze názorně demonstrovat současné problémy učitelství. Učitel informatiky ví, že zažitý model výuky v informatice nelze použít. Role učitele je úplně jiná. Žáci sami mají v některých oblastech kolikrát větší přehled než učitel sám. Je tedy třeba hledat nové metody, kdy má učitel daleko větší roli manažéra než roli učitele, který žákům pouze předává znalosti.

Společenská poptávka se mění. Kvantum znalostí, které uznávala starší generace za společný základ pro život a další vývoj, lze dnes velmi těžce identifikovat. A zítra to bude něco úplně jiného. Účastníci jedné tuzemské soutěže o nejlepší eLearningový kurz měli na diplomech napsáno "*Dostáváme se do unikátního momentu v čase, kdy schopnost předat a použít znalosti se stává důležitější než znalosti samotné*". [13]

# <span id="page-13-0"></span>**3.2 Současná výuka informatiky na ZŠ**

Předmět informatika je vyučován na ZŠ ve dvou rovinách:

- v rámci volitelných předmětů je informatika nabízena žákům 7.- 9. tříd
- $-$  v rámci nepovinných předmětů mohou informatiku navštěvovat žáci 4., 5. a 6. tříd

Volitelný předmět informatika je vyučován v rozsahu dvou vyučovacích hodin týdně. Žáci jsou rozděleni do jednotlivých skupin. Skupinu tvoří zpravidla 12-15 žáků z jednoho ročníku.

Během výuky se žáci postupně seznamují s principy činnosti počítače, se základními termíny a pojmy z oblasti hardwaru a softwaru, naučí se základy ovládání počítače. Snahou vyučujících je, aby žáci získali základní znalost o uživatelských programech, patřících v současnosti ke standardu na PC a naučili se s nimi samostatně pracovat a využívat je k řešení nejrůznějších úloh. Žáci se nejdříve naučí pracovat s grafickým editorem (WordPad, Poznámkový blok), seznámí se s jeho ovládáním a s možnostmi jeho využití. Postupně se učí pracovat s textovým procesorem MS Word, seznámí se s jeho možnostmi a využitím v praxi, poznají aplikaci, která umožní vytvářet prezentace, MS PowerPoint, naučí se pracovat s tabulkovým procesorem MS Excel.

V rámci výuky mají žáci možnost pracovat s internetem. Zde je kladen důraz na to, aby chápali internet jako užitečný zdroj informací, který by je měl naučit s informacemi správně a samostatně pracovat – především je rychle vyhledat, vybrat informace správné, důvěryhodné a utřídit nebo vybrat pouze potřebné. Žáci se také učí pracovat s elektronickou poštou, seznamují se i s dalšími službami, které internet svým uživatelům nabízí.

Nepovinný předmět (kroužek) informatiky je vyučován v rozsahu jedné vyučovací hodiny týdně. Žáci jsou rozděleni do jednotlivých skupin. Skupinu tvoří zpravidla 10–15 žáků. Náplň učiva je obdobná jako u volitelného předmětu informatiky. Výuka je podřízena skutečnosti, že v jedné skupině jsou často žáci z různých tříd s velice rozdílnými znalostmi a schopností samostatné práce. Proto je přístup k žákům více individuální a výuka přizpůsobena schopnostem žáků ve skupině, tempo výkladu a procvičování získaných znalostí je v jednotlivých skupinách rozdílné.

Cílem volitelného i nepovinného předmětu informatiky je naučit žáky pracovat s počítačem samostatně a aktivně, využívat získané znalosti v praxi k řešení nejrůznějších úkolů. (informace poskytli učitelé informatiky ZŠ Pacov)

Každý začínající uživatel počítače se brzy začne potýkat s nepříjemným handicapem: neschopností psát na klávesnici. Systém "datel" – ťukání písmenek prstem určitě nikoho nenadchne. Jedna z cest k psaní slušnou rychlostí vede přes velmi dobrý výukový program www.zav.cz od Jaroslava Zaviačiče. Program je vhodný nejen pro žáky, ale i pro učitele. I oni si uvědomí, že dovednost psaní na klávesnici je nezbytnou podmínkou efektivní práce s počítačem.

*"Ať je učitelům zlatým pravidlem, aby se všechno předkládalo všem smyslům, pokud to je jen možné, totiž věci viditelné zraku, slyšitelné sluchu, čichatelné čichu, ochutnávatelné chuti, hmatatelné hmatu. A jestliže se něco může vnímat několika smysly, nechť se to děje několika smysly. Nic není v rozumu, co nebylo před tím ve smyslech. Proč by se tedy počátek vyučování nedál raději věcným názorem než slovním podáním věci"?*

J.A.Komenský: Velká Didaktika, 1657

#### <span id="page-14-0"></span>**3.3 Jak hodnotit v informatice?**

Důležitost známky v předmětu, který nepatří na základní škole k těm hlavním, je přesto významná. V situaci, kdy střední školy vyžadují v přihlášce průměr známek, je klasifikace informatiky stejně významná jako známky z matematiky, českého jazyka nebo fyziky. Jak hodnotit výsledky práce žáka, a co zahrnout do klasifikace v tak speciálním a od jiných odlišném předmětu?

K stanovení kritérií je třeba vyřešit otázku, kam zařadit informatiku v systému vyučovacích předmětů. Informatika vyžaduje zvládnout specifické pojmy a zákonitosti, patří do skupiny předmětů naukových s technickým obsahem. Z toho důvodu má asi nejblíže k matematice, možná i k fyzice. Použít metody hodnocení těchto předmětů se ale nezdá být vhodné. Už proto, že lze najít příbuznost i k jiným předmětům. Historie informatiky má hodně blízko i k dějepisu. Lehko najdeme souvislosti s výukou jazyků. Znalost angličtiny je v práci na počítači nutností. Ale ani metody používané ke klasifikaci těchto předmětů při výuce informatiky nevyužijeme. Nicméně ani zde se při hodnocení příliš nepoučíme.

#### **Podívejme se na klasifikaci v informatice z pedagogického hlediska**

Na známku z informatiky se můžeme podívat ze dvou pohledů. Na jedné straně má informovat o tom, jak je žák úspěšný v chápání a uplatňování obsahu vyučované látky. Za druhé má nemalý význam motivační. A právě motivace by z hlediska hodnocení učitelem na základní škole měla být považována za prvořadou. Jednoduše řečeno: Cílem je žákům předmět neotrávit, ale naopak je zaujmout. Z tohoto pohledu je zřejmé, že se známka nesmí stát donucovacím prostředkem v rukách učitele, a už vůbec ne strašákem pro žáky. Tím se hodnocení blíží klasifikaci ve výchovných předmětech. To neznamená, že by učitel měl nutně zužovat klasifikační stupnici pouze na pěkné známky. Vůbec ne. Přiměřená náročnost spolu s průběžným hodnocením jsou správnou cestou, jak žáky motivovat k zájmu o předmět. Prvořadý je však zájem žáka a pak teprve jeho schopnosti. Tím se snažíme zohlednit stav, kdy žáci mají odlišné možnosti praktických nácviků učiva. To proto, že někteří mají vlastní osobní počítač doma a jsou proti těm, kteří takovou možnost nemají, zvýhodněni. Příliš vysoký počet žáků na jeden školní počítač totiž nedovoluje, aby mohli dohnat svoji nevýhodu nácvikem všech dovedností ve škole.

Při klasifikaci v informatice můžeme ustoupit od klasického známkování, místo toho je možné použít bodovací metodu.

Body získávají žáci v průběhu celé hodiny. Na začátku hodiny je možné vždy několika jednoduchými otázkami zopakovat probrané učivo z poslední vyučovací hodiny. Žáci odpovídají většinou písemně na PC na dotazy k základním pojmům a vztahům, bez kterých se neobejdou při nácviku praktických úloh. Zkoušku si společně opraví a tím si zopakují potřebné učivo. Zároveň si učitel zaeviduje body. Správná odpověď na otázku = 1 bod.

Dovednosti je možné ověřovat zadáním jednoduchých úkolů, které žáci zpracovávají zpravidla v průběhu několika hodin. Také tyto úlohy lze hodnotit body a, to do takové výše, aby naučené poznatky byly co do bodové dotace v rovnováze s ověřováním dovedností plněním praktickým úkolů.

#### **Stanovení známky**

Vlastní klasifikace se pak provádí ve vyučovací hodině před klasifikační poradou. V té době žáci znají svůj bodový součet v hodnoceném období. Není to ale jediné kritérium pro stanovení známky. Je možné nechat žáky samotně, aby provedli hodnocení své práce. Současně si vyslechnou názor spolužáků. Po této debatě učitel vyjádří svůj názor na práci žáka a stanoví konečnou známku. Jen ojediněle se liší od hodnocení žáků. (informace poskytli učitelé informatiky ZŠ Pacov)

Známky by neměly být donucovacím prostředkem v rukou učitele. Naopak, v předmětu, jakým je informatika, je zájem a aktivní přístup žáků podmínkou úspěchu vyučování. Hledejme proto formy hodnocení, které žáky povzbudí a neodradí.

#### <span id="page-16-0"></span>**3.4 Tvořivá informatika**

Mezinárodní projekt Tvořivá informatika představuje nový způsob výuky informatiky na ZŠ projektovou metodou. Pokrývá všechny věkové skupiny žáků (momentálně od 1. do 9. ročníku základní školy, i všechny oblasti výuky informatiky – od textů, grafiky či tabulek přes internet až po multimédia a programování. Všechny metodické materiály jsou přístupné zdarma na stránkách http://www.ict-edu.cz.

V současné době je do projektu zapojeno přes 200 škol ze 3 zemí a materiály byly doporučeny Výzkumným ústavem pedagogickým jako pomocný materiál pro nové Rámcové vzdělávací programy.

Při úvahách o způsobu výuky informatiky na ZŠ se vychází z následujících předpokladů:

- Děti jsou přirozeně zvědavé, hravé, logicky uvažující, přímočaré a chtějí se učit a poznávat, chtějí si všechno vyzkoušet.
- Všechno, co je baví, se učí rychle a úspěch je podněcuje k další aktivitě. Děti se vším rády pochlubí. Je potřeba učit děti jen základy, které se nezmění ani za 10 let.
- Na těchto základech je třeba učit děti zručnostem na konkrétních programech, které ke své tvořivosti potřebují.

#### **Proč Tvořivá informatika?**

- Podpora přirozené tvořivosti dětí. Předveď, cos vytvořil.
- Ideální k ověření, zda žák něco umí, je situace, kdy musí totéž vysvětlit někomu dalšímu. V informatice navíc nastane situace, že mnoho dětí už "něco" umí. Nebojme se proto využít jejich znalostí, usměrnit je a nechat je učit své spolužáky nebo třeba i mladší žáky v kroužcích.

#### **Jak učit informatiku?**

V zásadě lze nalézt tři hlavní způsoby, jak informatice vyučovat:

Každá oblast (typ programu) se vyučuje v informatice v určitém ročníku po určitou dobu jako ucelené téma. Výhoda: žáci si v krátké době osvojí všechny potřebné znalosti. Nevýhoda: poté, co začnou později stejným způsobem probírat další programy, dřívější znalosti zapomínají.

Výuka "po spirále" – v jednom školním roce se žáci naučí základy práce s různými programy a jejich využití. V následujících letech si vždy zopakují dosavadní znalosti a rozšíří je o nové poznatky. Výhoda: trvalejší znalosti. Nevýhoda: přetrvává určitá izolovanost jednotlivých témat.

Projektově zaměřená výuka – stejně jako v běžné praxi není prvotní nástroj (program), ale cíl. Jeho splnění se podřídí výběr nástrojů. V rámci každého projektu žáci použijí několik programů podle toho, co potřebují. Výhoda: žáci pracují s programy průběžně, a proto jejich ovládání nezapomínají, výuka se přibližuje běžnému životu. Nevýhoda: větší nároky na vyučujícího – projekty musí být sestaveny a seřazeny tak, aby žáci pracovali s jednotlivými programy postupně od základů až po složitější využití.

V projektu Tvořivá informatika se pracuje poslední jmenovanou cestou. [15]

Děti se učí tím, že se pokoušejí něco dělat, chybují a dozvídají se o tom **nebo napodobují nějakou činnost, která vede k lepším výsledkům. Tento pohled jasně naznačuje, ţe děti dávají přednost tomu něco dělat, před samotným přijímáním nových faktů. Jinými slovy, učí se tvořivou prací (learning by doing).**

*Roger C. Schank (ředitel, The Institute for the Learning Sciences, Northwestern University, New Jersey): Engines for Educators, 1995*

#### <span id="page-18-0"></span>**3.5 Rámcový vzdělávací program**

Dne 1.září 2007 vejde v platnost Rámcový vzdělávací program.

Pro učitele to bude znamenat nové nároky a úkoly. Jedním z úkolů je vytvořit vlastní vzdělávací program pro konkrétní předměty. Učitel si musí vytvořit buď vlastní materiály a nebo si vybrat ve stávající nabídce učebnic. V tomto sestavování a vybírání by mohla být dobrým vodítkem tato práce.

#### **Oblast informační a komunikační technologie pro ZŠ**

Vzhledem k narůstající potřebě osvojení si základních dovedností práce s výpočetní technikou bude informační a komunikační technologie zařazena jako povinná součást základního vzdělávání na 1. a 2. stupni. Získané dovednosti jsou v informační společnosti nezbytným předpokladem uplatnění na trhu práce i podmínkou k efektivnímu rozvíjení profesní i zájmové činnosti.

Informační a komunikační technologie umožní všem žákům dosáhnout základní úrovně informační gramotnosti - získat elementární dovednosti v ovládání výpočetní techniky a moderních informačních technologií, orientovat se ve světě informací, tvořivě pracovat s informacemi a využívat je při dalším vzdělávání i v praktickém životě

Zvládnutí výpočetní techniky, zejména rychlého vyhledávání a zpracování potřebných informací pomocí internetu a jiných digitálních médií, vede k žádoucímu odlehčení paměti při současné možnosti využít mnohonásobně většího počtu dat a informací než dosud, urychluje aktualizaci poznatků a vhodně doplňuje tradiční učební texty a pomůcky.

Dovednosti získané ve vzdělávací oblasti informační a komunikační technologie umožní žákům aplikovat výpočetní techniku ve všech oblastech základního vzdělání.

Vzdělání v dané oblasti má vést žáka např. k:

- poznání úlohy informací a informačních činností a k využívání moderních informačních a komunikačních technologií
- porozumění toku informací, počínaje jejich vznikem, uložením na médium, přenosem, zpracováním, vyhledáváním a praktickým využitím
- porovnávání informací a poznatků z většího množství informačních zdrojů a tím dosahování větší věrohodnosti vyhledávaných informací
- <span id="page-19-0"></span> $-$  tvořivému využívání software i hardware při prezentaci výsledků své práce [14]

#### **3.6 Metodika tvorby testových otázek**

Kvalitní test se skládá z kvalitních testových otázek. V dalším textu jsou popsány zásady, kterými je třeba se při návrhu otázek řídit, aby byly otázky co nejlepší a plnily svůj účel.

Doporučuje se každému, kdo navrhuje testové otázky, aby se s uvedenými zásadami seznámil, neboť čas strávený studiem těchto zásad se vyplatí, protože otázky, které jsou od samého počátku navrženy správně, nebude později třeba přepracovávat nebo zcela vypouštět.

#### **3.6.1 Obecné zásady tvorby testových otázek**

<span id="page-19-1"></span>Následující zásady platí pro všechny otázky bez ohledu na jejich typ:

- Vyhýbáme se úlohám kvízového charakteru.
- Snažíme se navrhovat testové úlohy, které jsou navzájem nezávislé, tj. takové, kdy vyřešení jedné úlohy není vázáno na vyřešení jiné úlohy.
- Zadání úloh musí být správné po gramatické stránce.
- Při formulaci testových úloh musíme dbát na to, aby zadání neobsahovalo nápovědu správné odpovědi.
- Testových úloh navrhujeme vždy o  $25 50$  % více než kolik jich má být v konečné podobě testu. Zkušenosti ukazují, že řada úloh se totiž v dalším ověřování ukáže jako nevyhovující.
- Všechny úlohy ještě předtím, než je použijeme v testu, ukážeme někomu jinému, kdo danému tématu také rozumí (např. jinému vyučujícímu téhož předmětu). Často se totiž stane, že formulace zadání není jednoznačná, což si autor bez cizí pomoci neuvědomí.

#### **3.6.2 Počet testových otázek a čas na vypracování**

<span id="page-20-0"></span>Počet otázek v testu je závislý především na tom, jak velkou část učiva testujeme. Odborná literatura uvádí, že globální test by měl obsahovat asi 40-60 otázek, test přezkušující jeden tématický celek 20-40 otázek a orientační přezkušování z jedné vyučovací hodiny 5-20 otázek. Doba na vypracování při orientačním přezkušování by měla být 3-20 minut, při tématické prověrce 10-30 minut a při závěrečném přezkušování se doporučuje 30-45 minut.

Jinou metodou odhadu času, který žáci k vypracování potřebují, je odhad na základě času, který řešením testu strávil učitel. Je přitom potřeba zadat test učiteli, který sice daný předmět učí, ale který se na přípravě testu nepodílel. Odborná literatura a praktické zkušenosti ukazují, že čas k práci žáků by měl představovat asi 2-3 násobek času, který potřebuje ke zpracování učitel. [16]

#### <span id="page-20-1"></span>**3.7 Rozbor informačních zdrojů**

#### **3.7.1 Kniţní vydání**

<span id="page-20-2"></span>Pro hodnocení jsem si vybrala učebnice, které jsou dostupné na našem knižním trhu. Učebnice můžeme rozdělit do dvou skupin: všeobecně zaměřené učebnice informatiky a tématicky zaměřené (Word, Excel a PowerPoint). Já jsem se zaměřila na druhou skupinu, konkrétně na tabulkový kalkulátor Excel.

U všech učebnic je velmi důležitá jejich aktuálnost pokud možno na co nejdelší dobu. Dodržet tuto aktuálnost je různě náročné podle jednotlivých předmětů. Právě v případě učebnic výpočetní techniky je udržení aktuálnosti vzhledem k ostatním předmětů nejnáročnější. Je to dáno rychlým vývojem celé oblasti informačních technologií.

Autor učebnice výpočetní techniky musí hned v počátku počítat s tím, že od napsání učebnice přes typografické zpracování, schvalovací proces až po uvedení na trh, uplyne minimálně jeden rok. Během tohoto roku však v oboru výpočetní techniky dochází k zásadnímu vývoji. Autor učebnice tento vývoj nemůže samozřejmě nijak ovlivnit, a proto musí styl výkladu v učebnici podřídit rychlému vývoji. Může toho být dosaženo například tím, že autor při výkladu popisuje látku v přiměřeně obecné rovině a nezachází do podrobností. Rozumné je rovněž zaměřit se na princip fungování (hardware, software) a neuvádět konkrétní hodnoty parametrů, které se časem mění.

Míra obecnosti výkladu je samozřejmě omezená, aby si učebnice ještě zachovala informační hodnotu. Ukazatelem kvalitní učebnice je vyvážený kompromis mezi obecností a konkrétností.

Pozornost je třeba zaměřit na používání terminologie. Důležité je, aby terminologie byla jednotná nejen v celé učebnici, ale pokud možno v celém předmětu. V předmětu informatika se hojně vyskytuje terminologie jak česká, tak mezinárodní. Při pouţívání cizích slov by se nemělo zapomínat na jejich výslovnost. U výrazů, které se jinak píšou a jinak čtou, napsat výslovnost hned za cizí výraz do hranaté závorky. Pro dobrou přehlednost je vhodné uvést na konci učebnice slovníček cizích slov.

Obor informatika je plný cizích výrazů, hlavně anglických. Tyto výrazy nelze nijak obcházet, a tak je nutné jejich užívání již od nejnižších ročníků základní školy. Samozřejmě by se nemělo zapomínat na české ekvivalentní výrazy.

U učebnice informatiky by nemělo chybět přiložené CD (DVD), na kterém by byly texty, obrázky a potřebné dokumenty k procvičování, k samostatné práci apod.

Další velmi dobrá moţnost je webová stránka spojená s učebnicí. Pro učitele má velký význam funkční metodická příručka.

#### **Metodické příručky**

Je třeba si uvědomit, že jejich existence není ničím novým a neobvyklým, i když u některých učebnic jsou opomíjeny.

Už J.A. Komenský ve Velké didaktice uvádí:

*"Učební knihy budou tedy dvojí: reálné pro žáky a návodné pro učitele, aby věděli, jak zařídit užívání učebnice".*

Metodická příručka by neměla chybět u žádné dobré učebnice. Není nutné, aby byla v tištěné podobě. Dnes se setkáme i s podobou elektronickou. Najít ji můžeme na webových stránkách spojených s učebnicí nebo na stránkách nakladatelství. V této podobě bude její nesporná výhoda v její aktuálnosti.

Metodická příručka by měla být dalším zdrojem informací pro učitele, který slouží k snazší, ale i dokonalejší přípravě na výuku. Ve své podstatě umožňuje maximální využití učebnice. V tomto důsledku může přispět k lepším výsledkům žáků.

V metodické příručce by měli učitelé najít návody a rady od autora, jak a co autor zamýšlel danou částí nebo příkladem. Měli bychom v příručce najít odkazy na učební pomůcky, materiály, další literaturu (pro učitele, ale i pro žáky) nebo vypracované odpovědi na úkoly a příklady.

Je však třeba zdůraznit, že doporučení, postupy a metody výuky v metodických příručkách nemohou být v žádném případě chápány jako zavazující.

### *Věra Daňhelková: MICROSOFT EXCEL PRO ŠKOLY*

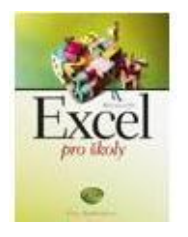

Učebnice nezahrnuje výčet všech funkcí tabulkového procesoru, nejedná se o podrobný manuál, ale spíše o učební text plný příkladů, úkolů a projektů, veškerá učební látka je vysvětlována rovnou na příkladech, ihned začnete tvořit tabulky a postupně do nich budete přidávat další a další prvky, potřebná teorie bude vysvětlena vždy až na místě, kde už

se bez ní neobejdete, naučíte se mimo jiné: psát údaje do tabulky, uložit tabulku a vytisknout ji, upravit písmo a barvu textu v buňkách a tabulku ohraničit, tvořit tzv. »chytré« tabulky, tzn. tabulky, které obsahují vzorce a po změně hodnot v některých buňkách se automaticky ihned přepočítají, využívat vzorce a funkce, zkrášlovat tabulky

obrázky, klipartem a WordArty, řadit záznamy v tabulkách, rozlišovat a používat relativní a absolutní adresy buněk, tvořit úhledné grafy, pracovat s velkými tabulkami.  $[17]$ 

# *Šárka Blažíčková: MICROSOFT EXCEL PRO ŠKOLY + CD*

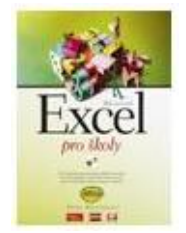

Cvičebnice navazuje na učebnici a přináší náměty úloh, které byste měli v hodinách vyřešit, abyste si každé z probíraných témat dostatečně procvičili, vedle některých úloh najdete přímý odkaz na stránku v učebnici, kde se procvičované téma nachází, na CD naleznete pracovní soubory, příklady řešení některých úloh a projektů a obrázky, které

mohou žáci při práci použít, obsahuje soubory k učebnici i cvičebnici.

Kromě práce s počítačem cvičebnice po žácích požaduje, aby se v některých úlohách a projektech zdokonalovali v dalších dovednostech potřebných pro současný moderní svět – v týmové komunikaci. Většina úloh řeší životní situace, dotýká se mezipředmětových vztahů, vyžaduje spolupráci žáků.

Tato cvičebnice na rozdíl od jiných typů cvičebnic neobsahuje kapitolu s výsledky. Každý z vás asi chápe, že práce s programem je činnost jiné povahy než řešení například matematických úloh nebo dějepisných otázek; jednoznačně lze vyřešit pouze některé konkrétní úlohy z této cvičebnice, které už většinou řešení obsahují v textu nebo naleznete jejich řešení na CD. Při zpracovávání úloh je kromě vlastního výsledku, který uvidíte na obrazovce, důležité to, co je třeba vidět při hledání řešení.

Na CD naleznete pracovní soubory, příklady řešení některých úloh i projektů a obrázky, které mohou žáci při práci použít. CD obsahuje soubory k učebnici i cvičebnici. [18]

#### *Zdeněk Matúš: Excel v příkladech + CD*

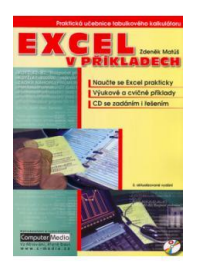

Naučte se Excel prakticky + Výukové a cvičné příklady + CD se zadáním a řešením. Výuka Excelu tak trochu jinak. A jak? V příkladech. Učte se praxí - pryč s nudnou teorií!

O této knize se nedá říct, že by to byla klasická učebnice. Není to ani cvičebnice. Jedná se totiž o opravdovou novinku na poli počítačové

literatury. Excel v příkladech, jak již sám název napovídá je kniha, která vyučuje MS

Excel pomocí příkladů. Autor vždy zvolil jeden tzv. řešený příklad s vysvětlením dané problematiky a následně navazují minimálně dva tzv. cvičné příklady ke každé výraznější oblasti Excelu. Postupně tak pronikáte do tajů vzorců, grafů a dalších částí Excelu nikoliv formou zdlouhavého textu, ale pěkně prakticky na příkladech. [19]

#### *Ivo Magera: Microsoft Excel 2003 jednoduše*

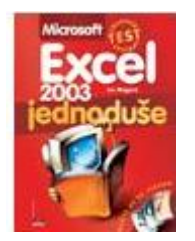

Nové vydání jedné z vůbec nejoblíbenějších knih k tabulkovému procesoru Excel, tentokrát plně zaměřené na verzi 2003. V krátkém čase zasvětí i úplného začátečníka do principu a používání tohoto programu a naučí dovednostem potřebným k jeho zvládnutí.

Chcete se naučit během několika dní používat Excel, abyste byli připraveni na požadavky běžné kancelářské práce, řešení školních úloh nebo třeba pro domácí výpočty? Nevíte, jak vytvářet srozumitelné tabulky či grafy, jak přinutit Excel počítat? Pak vám přijde vhod knížka, s níž vše potřebné zvládnete za víkend nebo několik večerů poctivě strávených u počítače. Zkušený autor vám představí základní postupy formou srozumitelnou i úplnému začátečníkovi. Provede vás všemi kroky a upozorní na obvyklé chyby a omyly, které hrozí začínajícím uživatelům. Nezahlcuje však výčty možností, které v praxi většinou nevyužijete, ani nepředkládá slepé návody pro zapomenutí po prvním použití. S knihou se naučíte převést reálný problém do tabulkové podoby, zapisovat a přepisovat v buňkách data, úhledně formátovat tabulky: barvy, písmo, rámečky, zarovnání atd. provádět základní výpočty pomocí vzorců a funkcí, rozpoznat případné chyby ve vašich výpočtech, šetřit opakovanou práci kopírováním, vyhledávat, třídit a filtrovat data ve větších tabulkách, vytvářet jednoduché grafy, tisknout tabulky či grafy v různé podobě, vytvářet vzájemně provázané tabulky na více listech. Knihy z edice "Jednoduše" neprobírají všechny funkce programu, vysvětlují a ukazují však, jak se provádějí ty nejpotřebnější úkony. Vynikají přehlednou sazbou; zvýrazněné barevné prvky umožňují rychlou orientaci na stránce a pohodlné nalezení klíčového postupu. V testu na konci knihy si můžete ověřit vaše zvládnutí látky, zjistíte, ke které části bude případně dobré se ještě vrátit. [20]

# *Josef Pecinovský: Excel v příkladech řešené úlohy*

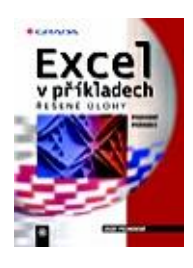

Autor publikace má velké praktické zkušenosti s vyučováním Excelu, a to jak na střední škole, tak v kurzech pro uživatele počítačů z praxe. Při této činnosti použil desítky příkladů, které tvoří základ této knihy. K nim přidal další příklady týkající se témat, která v běžné praxi nevyučuje, neboť většinou vede kurzy pro naprosté začátečníky. Kniha je určena

jako pomůcka pro učitele informatiky, vedoucí kurzů Excelu pro začátečníky i pokročilé a pro všechny, kteří se seznamují s tímto programem a chtějí sami proniknout hlouběji do tajů sestavování tabulek a dalších funkcí Excelu. Kniha přímo navazuje na příručku Excel, podrobný průvodce začínajícího uživatele. Příklady jsou řazeny chronologicky tak, aby se při práci s Excelem přecházelo od jednodušší problematiky ke složitější. Některé příklady však rozsah výše uvedené publikace překračují, což platí zejména o kapitolách, které se týkají databází, kontingenčních tabulek, scénářů a sestavení jednoduchých maker. [21]

#### *Radek Maca: Sbírka úloh pro tabulkové procesory*

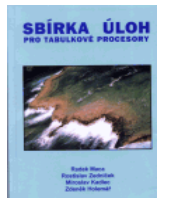

První publikace vyšla v roce 1998, byla určená především pro školy a napsal ji kolektiv učitelů ve složení Radek Maca, Rostislav Zedníček, Miroslav Kadlec a Zdeněk Holemář. Sbírka vyšla pod hlavičkou vzdělávací společnosti [ABS WYDA s.r.o.](http://www.wyda.cz/), kde je snad stále ještě

k dostání.

#### **Charakteristika:**

Sbírka obsahuje 18 témat s více než 450 úlohami různého druhu i stupni obtížnosti. Tuto sbírku vytvořil tým učitelů praktiků a je určena k procvičování učiva jakéhokoliv tabulkového procesoru. Kniha je členěna do tří oddílů.

**První oddíl – Základní kameny** – obsahuje praktické úlohy k procvičení základního učiva tabulkových procesorů, které by měl každý uživatel zvládnout. Jedná se především o tvorbu tabulek, vzorců a nejběžnější operace s buňkami.

**Druhý oddíl – Speciální funkce – je určen pro mírně pokročilé uživatele** a umožňuje mu procvičit činnosti spojené především s tvorbou grafů, s vkládáním složitějších a vnořených funkcí a s databázovými operacemi.

**Třetí oddíl – Tabulky v praxi** - je určen pro pokročilejší uživatele a obsahuje úlohy s makry, šablonami a projekty. Součástí sbírky je řada ilustrací, které souvisí s tématy kapitol.

### *Radek Maca: Tabulkový procesor Excel*

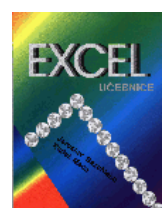

Tabulkový procesor Excel od firmy Microsoft je jedním z celé řady procesorů, které jsou v současnosti používány především pro zpracování číselných údajů na počítači.

Samotný tabulkový procesor Excel má několik verzí. Tato učebnice Vám chce pomoci naučit se nejen základy, ale i efektivní metody práce. Učebnice obsahuje celkem 18 lekcí, které jsou chronologicky řazeny od jednodušších po náročnější. V každé lekci najdete vysvětleny nové pojmy, efektivní postupy základních činností a řadu cvičení k samostatné práci. Řešení je uvedeno na konci knihy.

# *Microsoft Excel 2002: Multimediální učebnice*

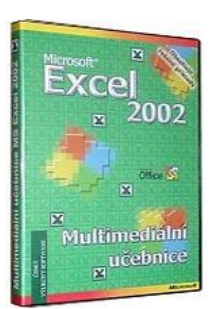

Těžištěm moderní výuky s programem Multimediální učebnice MS Excel 2002 na CD ROM je **více neţ 120 minut ozvučených videosekvencí.**

Popis programu Multimediální učebnice MS Excel 2002:

Výuka práce s tabulkovým procesorem Excel 2002.

Program najde velmi dobré uplatnění také při výuce Excel 2000 a Excel 97.

Výuka je určena nejširšímu okruhu uživatelů. Nepředpokládá se znalost práce s tabulkovým procesorem. I zkušený uživatel zde najde řadu námětů a triků pro zdokonalení svých dovedností.

Výuka v programu Multimediální učebnice MS Excel 2002 je rozdělena do 7 kapitol:

- Práce s listy, sešitem, buňkou a s pracovní plochou Excel 2002.
- Práce se souborem, šablonou a ochranou dat.
- Data, vzorce, funkce, formát buněk, seznamy, řady, vyhodnocení, přenos dat a tisk.
- Tvorba grafů.
- Seznámení s databází, s filtry, souhrny a tříděním.
- Kontingenční tabulky a grafy.
- Sbírka řešených příkladů s návody. Správnost řešení si můţete překontrolovat pomocí videosekvencí.
- Příklady k procvičení předpokládají, že máte nainstalován Excel 2002. Při výuce doporučujeme spustit v jednom okně Windows tuto učebnici, v jiném okně probíraný program a studovanou látku ihned procvičovat v praxi. [22]

#### **3.7.2 Vlastní hodnocení sbírek**

<span id="page-27-0"></span>Domnívám se, že knihy, které jsem si zvolila a které mě oslovily, patří do skupiny učebnic, které splňují kritéria na učebnice informatiky kladená.

Učebnice **Excel pro školy** od Věry Daňhelkové opravdu není manuál, ale jde o konkrétní studium ovládání Excelu pomocí příkladů, které začínají od nejjednoduších a směřují k těm nejobtížnějším. Teorie je vysvětlována až v momentě, kdy se objevuje v příkladě nový pojem a žáci tvůrčím způsobem mohou samostatně a podle vlastního tempa pracovat. Navazující cvičebnice od Šárky Blažíčkové umožňuje probraná témata z učenice hlouběji procvičit, prohloubit, žáci zde mají odkazy (u některých příkladů) na stránku v učebnici (mohou si připomenout, co zapomněli). Na CD jsou obsažené soubory pro obě knihy.

Kladně bych hodnotila provázanost úkolů v učebnici a v cvičebnici pomocí odkazů. Jako přínos vidím i zadání příkladů, které jsou určeny ke skupinové práci a které vycházejí z praktického života. (ukázka viz. Přílohy). Cvičebnice neobsahuje výsledky, což není na závadu, neboť práce v informatice má být tvůrčí.

V knize **Excel v příkladech** řešené úlohy od Josefa Pecinovského je vždy uveden jeden řešený příklad, na který navazuje řada příkladů na procvičení. V knize jsou vhodně propojeny mezipředmětové vztahy, např. matematika str.26-37, fyzika 39- 43, chemie 56-58 apod. Velmi dobře je rozpracováno téma podmíněné formátování, komentáře, styly.

V knize lze nalézt mnoho vhodných příkladů pro učitele ZŠ. Chybí ale soubory na CD a možnost práce na internetu.

V učebnici **Tabulkový procesor Excel** od Radka Máci jsou velmi dobře členěné jednotlivé kapitoly, základní příkazy, postupy, cvičení, samostatné práce. Na závěr

existuje vždy shrnutí nejdůležitějších informací k zapamatování. Na konci knihy je uvedeno řešení úloh, přehled obrázků, které doplňují výklad učiva.

Na učebnici navazuje Sbírka úloh pro tabulkové procesory od téhož autora, v níž jsou jednotlivé kapitoly rozděleny na základní cvičení, cvičení, samostatnou práci a otázky a úkoly. I když knihy vyšly v roce 1998, jsou ve většině dat aktuální, nepodléhají době, tedy dodržují pravidla, které by učebnice informatiky měly mít.

Závěrem mého hodnocení vyjmenuji aspekty, kterými mě tyto knihy oslovily a proč jsem si je vybrala pro svoji diplomovou práci.

#### **Neobsahují totiţ:**

- žádná dlouhá vysvětlování
- žádné nadbytečné definice
- žádné nesmyslné úkoly

### **Obsahují:**

- praktická cvičení a příklady mířící rovnou ke konkrétním dovednostem a návykům
- různě obtížné úlohy ke každému tématu
- spoustu jednoduchých a srozumitelných obrázků

# **Jak mohou pomoci mně i ostatním při výuce**

- méně zkušenému nebo začínajícímu učiteli ukážou cestu při výuce všech důležitých témat
- zkušenému nabídnou zdroje řešených příkladů, úloh a nápadů
- oběma pomohou při řešení výuky, organizaci aktivit dětí v hodině, zaměstnání rychlých nebo problémových žáků

# **Záporné hodnocení**

<span id="page-28-0"></span>– chybí přístup z internetu, u některých chybí CD, metodická příručka v elektronické podobě

#### **3.8 On-line testy**

#### **http://www.altix.cz/online/index.php**

Jako první jsem si vybrala stránky počítačové školy ALFIX. Databáze jsou průběžně doplňovány. Nachází se zde celkem 20 oblastí testů. Z tabulkového procesoru Excel si můžete vyzkoušet 4 oblasti, které obsahují učební text a podrobnosti o testu. Novou sekcí je Excel v příkladech, kde se můžete naučit základům Excelu pomocí příkladů. Dokumenty si můžete uložit do svého počítače a pracovat bez připojení na internet. Některé oblasti jsou přístupné zdarma, jiné si musíte zaplatit. Ceny jsou uvedeny pro jednotlivce i pro školy. Kladně hodnotím jednoduchost, srozumitelnost, vlastní tempo žáka, přehledné vyhodnocení na konci testu, kde se uživatel dozví řešení, dobu testování i procento úspěšnosti. (viz. Přílohy Obr. č.3)

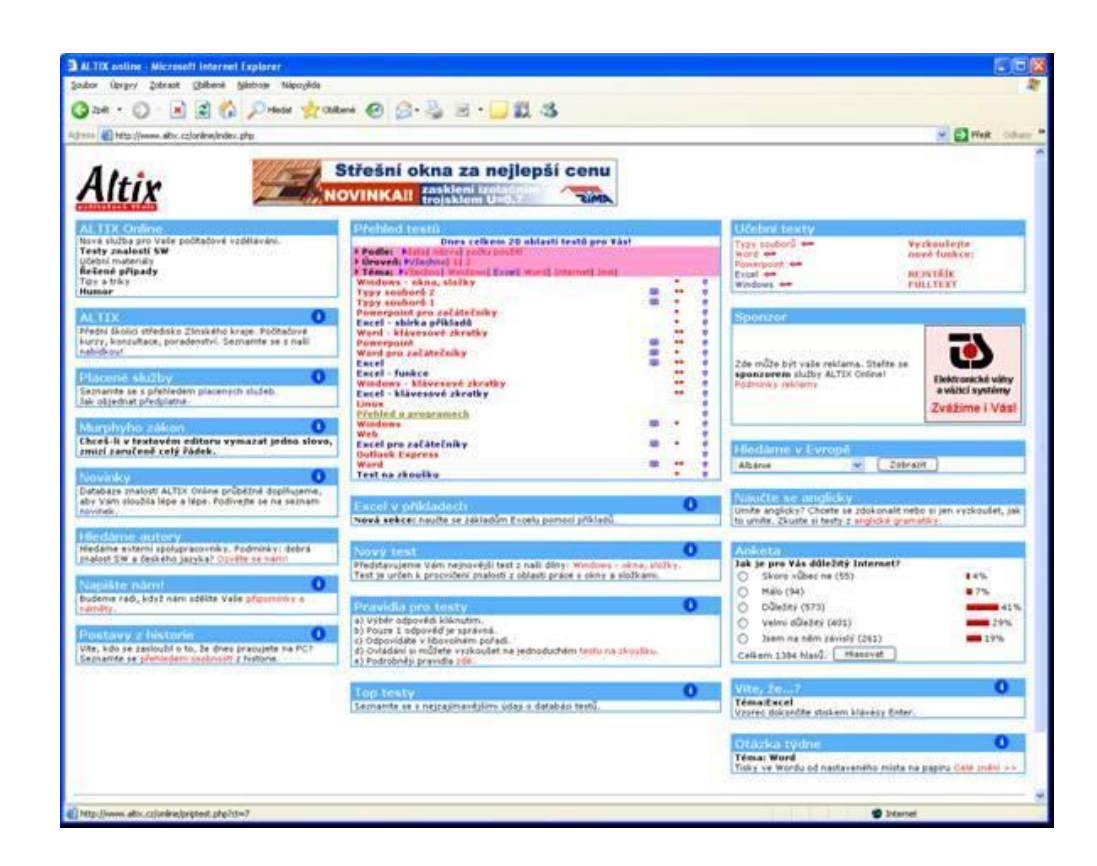

#### **http://www.ewa.cz/index.php?sekce=35&d=1**

Další stránky s testy, které mě zaujaly mají adresu www.eva.cz. Server ewa.cz shromažďuje a třídí odkazy využitelné pro vzdělávání. Na dvou stranách si můžete vyzkoušet ovládání Excelu. Máte možnost se naučit ovládání verze 97, ale i 2000. Přes odkaz se dostanete na stránku, kde si můžete vybrat teorii a k ní i několik příkladů. Jako negativní bych viděla malé množství příkladů na procvičení, u některých odkazů příklady úplně chybí.

#### **http://www.sos-dcr.cz/vyuka/vt/excel\_www/obsah.htm**

Třetí stránku testů, kterou bych doporučila, jsou příklady k řešení, které umožní pracovat tvůrčím způsobem. Žák si podle svého vytvoří tabulky a vypracuje zadanou úlohu. Toto zadání umožňuje žákům podle jednotlivých kapitol procvičovat a upevňovat si dané učivo. Tyto stránky se mohou vhodně použít jako doplněk výkladu učiva, jako příklady motivační, ale i jako samostatná práce pro žáky.

#### **Tabulka BMI - zjištění tělesné konstituce**

Vytvoř tabulku, která na základě výšky a hmotnosti automaticky určí tělesný stav dané osob.

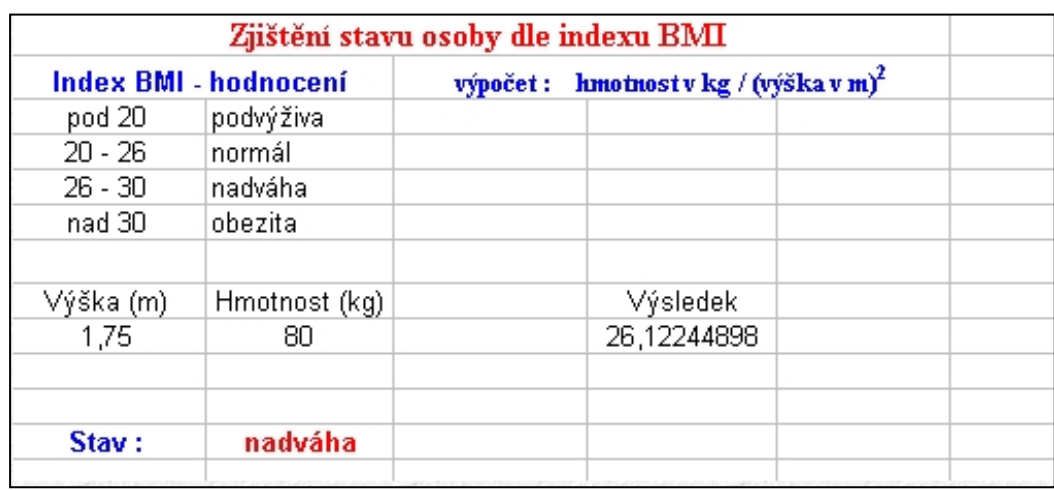

#### **3.8.1 Výhody on-line sbírek**

<span id="page-30-0"></span>Internet má ve vzdělávání dětí velký a zatím nevyužitý potenciál, přitom už poměrně dlouho existují i na českém internetu kvalitní vzdělávací možnosti. Už dnes je rozšíření internetu ve školách takové, že by nic nemělo bránit jeho využití. Jaké jsou jeho výhody?

**interaktivita** - učebnice a další tradiční studijní materiály nepodporují dostatečně aktivitu ţáků a vnucují jim roli pasivních příjemců informací.

Z psychologických a pedagogických studií přitom jednoznačně vyplývá, že nejlepších výsledků při studiu lze dosáhnout tehdy, je-li žák vtažen do problému, je-li aktivizován, má-li možnost s předmětem studia pracovat z více stran. Internetové vzdělávání poskytuje okamžitou zpětnou vazbu, která je pro efektivní učení nezbytná.

Dále může žák samostatně vypracovávat různé úlohy, cvičení, ale také hrát hry a studovat zábavnější formou.

individualizace - dosavadní možnosti se odvíjely od nutného přizpůsobování se skupinovému vzdělávání ve třídách - schopnější žáci jsou často brzděni zbytkem třídy a na druhou stranu ti pomalejší jsou připraveni o možnost zvládat učivo, které by jinak bez problémů obsáhli, jen na to mít více času.

Internetové kurzy nabízejí všem možnost, jak si držet vlastní tempo a dosáhnout potřebných výsledků.

**kontrola** - záznamy a stav práce v internetových kurzech se ukládají a při dalším přístupu jsou nalezeny tak, jak byly naposledy dokončeny.

To přináší jednak výhodu pro žáka, který se může z jakéhokoli místa (škola, domov, knihovna) ke kurzu připojit a pokračovat v práci, ale i pro případnou kontrolu (učitel, rodič) - téměř okamžitě je možné zjistit, jak na tom žák je.

aktualizace - nespornou a jedinečnou výhodou internetu je možnost průběžné aktualizace. To umožňuje během krátkého časového úseku přidávat, doplňovat a opravovat vše, co je třeba. Navíc je možné, aby se objem materiálů neustále rozrůstal.

**instalace a údržba** - na rozdíl od programů na pevných discích není u internetových kurzů nutné nic instalovat, stačí internetový prohlížeč.

nízká cena - stojí jen zlomek toho, co požadují za přípravné kurzy různí poskytovatelé služeb

Kromě studia internetových kurzů je možné využít internetu i pro jiné účely, např. pro on-line testování. Tímto způsobem se dá velmi pohodlně ověřovat úroveň znalostí z jednotlivých předmětů nebo obecné studijní předpoklady.

Zájemci o studium na jiné škole si také mohou snadno porovnat své postavení v "konkurenci" svých vrstevníků. Na základě vyhodnocené úspěšnosti se každý dozví, kolik procent testovaných je za ním a kolik před ním.

Podle toho se dá zjistit, zda by dosavadní úroveň znalostí a schopností stačila k přijetí na vybranou školu. V porovnání s testy "papír-tužka" mohou být on-line testy zajímavé i cenově. [23]

#### <span id="page-32-0"></span>**3.9 Vhodné metody při práci se sbírkou**

Sbírku úloh je možné použít v průběhu celé vyučovací hodiny. Záleží pouze na učiteli, jaké modely koncepce výuky zvolí, tedy jakou zvolí cestu jak žáka pozitivně naladit k získání nových informací.

Příklady ze sbírky lze použít ve všech fázích vyučovacího procesu.

Ve fázi **motivace** se učitel snaží zaujmout žáka pro další práci vhodně zvoleným příkladem z praxe, ve fázi **expozice** proberou na příkladě jeho zpracování, ve fázi **fixace** dochází k upevnění poznatků procvičováním a opakováním. Ve fázi **diagnostiky** učitel formou testů na PC zjišťuje úroveň osvojených vědomostí a např. pomocí bodového hodnocení provede klasifikaci. V poslední zásadě aplikaci - využití vědomostí v praxi v různě obtížných příkladech ze sbírky žák využívá získaných vědomostí a snaží se je aplikovat v praxi.

Učitel při vyučovacím procesu musí aktivně působit na žáky, měl by být více manažerem než jen učitelem, který žákům pouze předává znalosti. Úkolem učitele informatiky je vzbudit v dětech zájem, nadchnout je pro danou problematiku, zadat jim zajímavý úkol a žáci si již sami najdou cestu k jeho splnění. Ne nadarmo se říká, že informatika má motivující charakter. K tomu všemu má napomoci sbírka příkladů.

Cílem sbírky je navodit takové situace, které umožní každému žákovi individuálně se vzdělávat, pracovat svým vlastním tempem, nebýt stresován časovým intervalem. Takovýmto způsobem výuky mohou dosáhnout dobrých výsledků i žáci, kteří pracují pomalejším tempem, kteří se mohou zpětnou kontrolou přesvědčit o správnosti svého postupu. V případě nezdaru by měl vždy zasáhnout učitel jako rádce

a pomocník. Příklady ve sbírce jsou různé obtížnosti, a tak je možná diferenciace ve skupině.

Dnešní žáci se neradi učí teorii nazpaměť, chtějí okamžitě samostatně tvořit. Proto bude veškerá látka vysvětlována učitelem rovnou na příkladech. Ihned se začnou tvořit tabulky a postupně se do nich budou přidávat další a další prvky. Potřebná teorie bude vysvětlena vždy až v době, kdy už se bez ní žáci neobejdou. Některé úkoly lze provádět více způsoby, nemělo by žáky tedy překvapit, že znají jiný postup. Popsané postupy pro žáky nejsou závazné, ke každému cíli vede většinou více cest. Návody u některých příkladů jsou zde uvedeny hlavně pro ty z žáků, kteří zadaný úkol bez podrobnějšího postupu práce ještě splnit nedovedou.

#### <span id="page-33-0"></span>**3.10 Didaktické prvky obsaţené ve sbírce**

*"Studenti jsou schopni si lépe zapamatovat prožitky obsahující zvuk, obrázky a interaktivní prvky … Člověk si pamatuje asi 10% toho, co čte, 50% toho, co vidí, a celých 90% informací, které jsou získány interaktivní zkušeností"***.**

Brenda Pfaus (učitelka, specialistka na technologie, Kanada), 1996

Důležitým faktorem pro práci se sbírkou je metoda názorně-demonstrační. Prvořadou úlohu při poznávání mají lidské smysly, neboť člověk si nejvíce vštěpuje do paměti to, co vytváří sám, poté následuje to, co vnímá zrakem a teprve na konci je vnímání sluchové.

#### **Jakým způsobem lze se sbírkou pracovat**

Integrovaná tématická výuka podle Susan Kovalikové, která si za cíl vzdělání klade osvojení si znalostí a dovedností až na úroveň jejich použití ve skutečném životě.

#### Model:

1. závěry z výzkumu mozku – **paměť**

10 % co slyšíme 25 % co vidíme 20 % co slyšíme a vidíme 40 % co získáme z diskuse 80 % co sami prožijeme 90 % co sami děláme

Ve výuce by se měly objevit následující zásady: pokud chybí jen jediná, výuka nemůže být efektivní!

- 1. Atmosféra naprosté důvěry
- 2. Smysluplný a přiměřený obsah výuky (zároveň praktický)
- 3. Možnost výběru pro dítě učení nejpřirozenějším způsobem
- 4. Přiměřený čas (kolik času je třeba na daný úkol)
- 5. Podnětné, zajímavé prostředí (zapojující více smyslů)
- 6. Spolupráce v týmu tomu je třeba podřídit zadání úkolu
- 7. Okamžitá zpětná vazba [24]

**Individuální a individualizovaná výuka, samostatná práce ţáků** – individuální práce žáků znamená vyčlenění určitého časového prostoru pro aktivní myšlenkovou činnost jednotlivého žáka. Individualizace výuky je přihlížení k individuálním zvláštnostem žáků formou vnitřní diferenciace, která se může projevovat jak v osvojovaném obsahu, tak i v metodě výuky. Samostatnou práci žáků chápeme jako takovou učební aktivitu, při níž žáci získávají poznatky vlastním úsilím, relativně nezávislé na cizí pomoci a vnějším vedení. Výhody: žáci se individuálně zapojují do výukových aktivit, učí se odpovědnosti, volí si vlastní tempo práce, podporuje se diferenciace skupiny, respektují se specifické předpoklady žáků.

**Skupinová a kooperativní metoda** – skupinové metody spolupráce žáků při řešení obvykle náročnější úlohy, vzájemná pomoc členů skupiny, odpovědnost jednotlivých žáků za výsledky společné práce. Kooperativní metoda je založena na spolupráci skupiny s učitelem, který motivuje, organizuje vytváření skupin, zadává skupinám úlohy s jasnými instrukcemi, pozoruje práci skupin, vyzývá žáky k prezentaci jejich skupinové spolupráce.

**Partnerská výuka** – tj. spolupráce žáků při učení ve dvojicích. Podstatou je vzájemná spolupráce, při níž si žáci vyměňují názory na řešení úloh, pomáhají si při řešení obtížnějších úkolů. Uplatnění se při opakování, při kontrole správnosti samostatných prací.

V oblasti eLearningu je možno sbírku použít k samostudiu žáků. Ti si sami zvolí vlastní tempo, prostředí a časové podmínky nezávisle na učiteli. Vypracované úkoly mohou žáci zasílat ke kontrole svému učiteli e mailem. Je to aktivní duševní činnost, **ne pasivní přijímání výkladu.**

#### **Sbírka je tvořena ve smyslu základních didaktických zásad**

Zásada **trvalosti** se projevuje ve sbírce uspořádáním úkolů od nejjednoduších k nejsložitějším a neustálým opakováním, utvrzováním již získaných dovedností při řešení dalších úkolů. Vyřešení jednotlivých zadaných úkolů vyžaduje postupovat cílevědomě od začátku až k úplnému cíli tj. splnění daného úkolu.

Zásada **přiměřenosti** postupovat bez přetěžování žáků, zvolna podle míry chápavosti, kterou ovlivňuje věk žáků a schopnost jedince učit se.

Z hlediska **uvědomělosti** je ve sbírce kladen důraz na to, aby vědomosti, které žák získá, byly výsledkem jeho aktivní duševní práce. Žák tedy není pasivním účastníkem vyučovaní, ale aktivně a se zaujetím vykonává činnosti, do které je učitelem vhodně motivován.

**Zásada spojení s praxí** – je důležité učit žáky jen tomu, čeho mohou hned využít při řešení praktických úkolů.

Sbírka svým uspořádáním má žáka motivovat k samostatné práci, podporovat a rozvíjet žákovo myšlení a vytvářet u něj kladný vztah k jiným metodám výuky. Úlohy ve sbírce příkladů svou náročností odpovídají žákům 2. stupně ZŠ, ale mohou je využívat i studenti středních škol a učilišť.

#### <span id="page-35-0"></span>**3.11 Sbírka jako elektronická učebnice**

Při tvorbě sbírky v elektronické podobě jsem používala jazyk HTML (Hypertext) Markup Language). Skutečnost, že učebnice je zapsána v jazyce HTML, umožňuje také její šíření prostřednictvím internetu. Tato možnost je důležitá především v oborech, které se velmi rychle vyvíjejí a kde hrozí nebezpečí, že až vyjde klasická učebnice, nebude již obsahovat nejnovější poznatky z daného oboru. Mezi tyto obory patří právě také informatika.

#### **Vývoj a teorie programovaného učení**

Začátek vývoje programovaného učení je velmi často spojován se jmény B. F. Skinnera a S. L. Presseyho. Za vznik programovaného učení je označován rok 1954. Tehdy na vědecké konferenci v Pittsburgu vystoupil profesor psychologie Harwardské univerzity B. F. Skinner se zajímavou přednáškou na téma *Věda o učení a umění učit se*. K zakladatelům programovaného učení je téţ oprávněně řazen profesor psychologie S. L. Pressey, který již v roce 1920 sestrojil testovací stroj na objektivní testování inteligence a zjistil, že jeho stroj nejen testuje, ale i učí. Tento objev nenašel v jeho době širšího uplatnění. V 60. letech došel Skinner k závěru, který Presseyho objev znovu vynesl na světlo, ale jako vyučovací stroj k programovanému učení. Stroje tohoto typu byly jednoúčelové, cenově nákladné a obtížně programovatelné na to, aby jimi mohla být realizována výuka v různých oborech.

Ve sbírce lze použít následující základní principy programového učení:

**Princip malých kroků**: kapitoly ve sbírce jsou rozděleny na podkapitoly, jednotlivé úkoly v nich na sebe navazují. Ţák postupuje po malých krocích s důslednou kontrolou po každém kroku.

**Princip aktivní odpovědi**: tento princip vychází z poznatků, že žák, pokud není během učení aktivizován, stane se pasivním příjemcem informací a efektivita vyučovacího procesu klesá. Princip aktivní odpovědi je založen na skutečnosti, že žákovi se učivo předkládá jako otázka nebo problémová situace. Od žáka se vyžaduje odpověď, nejčastěji v písemné formě.

**Princip zpevnění**: podle této zásady probíhá proces učení nejefektivněji tehdy, je-li žák seznamován po každém kroku s výsledkem své odpovědi.. Udělá-li chybu, je na ni okamţitě upozorněn, vrací se k dané problematice, soustřeďuje se jeho pozornost a uvědomuje si chybné rozhodnutí, znovu analyzuje daný problém a ztotožňuje se se správnou odpovědí. Efektivita této zásady spočívá v četných a plynulých informacích o výsledku provázených pocitem úspěchu.

Princip vlastního tempa (samostatného postupu): žák si zvolí vlastní tempo, postupuje od jednoho úkolu k druhému, je respektována zásada individuálního přístupu.

#### **Elektronická učebnice**

Elektronická učebnice, která je realizována jako hypertextový systém, se snaží ponechat si výhodu hypertextových systémů a přitom si zachovat vlastnosti běžné učebnice. Takovouto učebnici je také možné velmi jednoduše doplnit o rysy programované výuky, která zde může uplatnit své nesporné výhody a zároveň nebude působit rušivě pro čtenáře, který chce systém používat jako klasickou knihu.

Elektronická učebnice, která může sloužit jako jeden z vyučovacích prostředků v moderním vyučovacím procesu, je realizována ve dvou rovinách:

- a) hypertextový systém
- b) výukové programy

Toto řešení hypertextové učebnice dovoluje práci několika způsoby a záleží pouze na čtenáři (v případě samostudia) a na učiteli (v případě vyučovacího procesu), který z nich zvolí.

Doporučeným způsobem práce při výuce je úvodní vysvětlení látky probírané v určité kapitole a poté přechod na výukový program. Výukové programy jsou sestaveny tak, aby procházely látku ve stejné posloupnosti informací, jaká je použita v odpovídající kapitole. Díky tomuto přístupu je eliminována skutečnost, že při prvních krocích programu nemá žák ještě žádné (nebo jen minimální) vstupní znalosti. Je totiž možné předpokládat, že po vysvětlení (pečlivém prostudování) kapitoly již žák látku z určité části zvládl a výukový program mu pak slouží jako vhodný prostředek pro ověření si svých znalostí, popř. zjištění svých neznalostí s možností jejich okamžitého doplnění.

V případě elektronických učebnic vytvořených podle tohoto modelu je možné jednoduchým způsobem provádět i jejich aktualizaci, jež je nezbytná zejména u oborů, které se velmi rychle vyvíjejí a ve kterých se neustále objevují nové a nové poznatky (např. výpočetní technika, elektronika a další).

V dnešní době hrají důležitou roli i finance, protože materiály zabývající se informatikou jsou v dnešní době poměrně drahé a škola mnohdy nemá tolik finančních prostředků, aby mohla zakoupit odbornou literaturu pro celou třídu. Jako vhodné řešení se v takové situaci nabízí právě elektronická učebnice, která může být vystavena na internetu. Pak stačí, aby si vyučující na začátku školního roku provedl lokální kopii učebnice a pak už může podle ní začít vyučovat. Je už pouze na něm, jak dále tento materiál zpřístupní svým žákům. Jako velmi vhodné se zdá řešení, kdy učebnice je zabudována např. na sever v odborné učebně a odtud s ní mohou žáci pracovat. V době, kdy učitel zjistí, že by potřeboval učebnici v tištěné podobě, může tisknout libovolné kapitoly. Je dobré, aby učebnice byla instalována na počítačích, které jsou připojeny do internetu, protože žáci využívají odkazy na internetové stránky, kde hledají potřebné informace. [25]

# <span id="page-39-0"></span>**4. Praktická část**

V rámci této diplomové práce byla vytvořena samostatná sbírka řešených úloh pro MS Excel. Sbírka je dostupná na adrese: www.sbirkaulohexcel.webzdarma.cz.

V následujících podkapitolách se pokusím stručně popsat problémy, které mě provázely při realizaci sbírky. Tyto řádky by měly být pomocníkem a zároveň návodem pro ty, kteří by chtěli něco podobného vytvořit.

#### <span id="page-39-1"></span>**4.1 Problémy při tvorbě sbírky**

Problémem při tvorbě sbírky se stala samotná úprava sbírky. V prvních krocích při její realizaci mi byla výhodou spolupráce s učiteli ZŠ Pacov, kteří mi radami pomohli. A přesto to nebyla práce lehká.

Další obtíže nastaly při výběru úkolů. Pokusila jsem se vybírat takové příklady, které by byly rozmanité, poutavé a v praxi použitelné.

S tím souvisí i vymezování cílů jednotlivých kapitol, kde mi vždy nejvíce času zabralo jejich správné vymezování z hlediska komplexnosti, konzistence, přiměřenosti, jednoznačnosti a kontrolovatelnosti. V mém případě samozřejmě šlo o cíle *kognitivní = poznávací* – zaměřené na rozvoj poznávacích procesů, získávání vědomostí, řešení problémů.

#### **4.1.1 Komentovaná úskalí před samotnou tvorbou sbírky**

<span id="page-39-2"></span>V této části se pokusím popsat vznik jednotlivých částí sbírky. Jako cíl jsem si stanovila vytvoření množiny příkladů, které obsáhnou většinu učiva z programu Excel na ZŠ. Mou snahou bylo vytvořit sbírku, která by oslovila nejen učitele a žáky, ale i studenty a dospělé uživatele.

#### **4.1.2 Tvorba osnovy**

<span id="page-39-3"></span>Po zadání názvu diplomové práce moje první myšlenka směřovala k tomu, jak správně obsahově rozčlenit osnovu. Po prostudování již předem popisovaných materiálů jsem dospěla k závěru, že je potřeba vytvořit strukturu sbírky, ve které jednotlivé

kapitoly budou na sebe navazovat, příklady v jednotlivých podkapitolách budou utříděny od nejjednodušších až k nejsložitějším.

Sbírka byla tvořena ve formátu html, aby mohla být umístěna na internet. Ve většině úkolů je nutné, aby si žáci potřebný soubor k úloze uložili k sobě na disk.

#### **4.1.3 Vznik jednotlivých kapitol sbírky**

<span id="page-40-0"></span>Vypracovala jsem několik prvních kapitol. Protože vedu kroužek informatiky na ZŠ Pacov, vytvořené úkoly jsem předložila svým žákům k otestování. Snažila jsem se je zadat žákům bez zdlouhavého vysvětlování. Zajímalo mě, zda žáci porozumí jejich zadání a zda pochopí, co mají dělat. Ve většině příkladů z první části sbírky nebyly problémy. Žáci pochopili podstatu úkolů a bez velkých obtíží cvičné úkoly vyřešili. Byl to zatím jen začátek v ovládání tabulkového procesoru. Postupně jsem přidávala další kapitoly, vkládala další pracovní úkoly, které jsem opět testovala na svých žácích. Zde už se objevily příklady náročnějšího typu, a tak jsem musela popis úkolů opravovat, příklady nahrazovat. Pak konečně už byla vytvořena osnova, která se skládala z jednotlivých kapitol.

#### **4.1.4 Podkapitoly**

<span id="page-40-1"></span>A pak následovala další, mnohem náročnější část práce. Bylo zapotřebí v každé kapitole vytvořit odpovídající podkapitoly a do nich umístit sadu příkladů. Příkladů takových, které budou neustále aktuální, jejich zadání bude žákům srozumitelné a budou sestaveny od nejjednodušších k nejsložitějším.

#### **4.1.5 Zadávání úkolů**

<span id="page-40-2"></span>Nejdříve jsem vytvořila daný úkol, uložila ho na pevný disk a následně jsem ho zapsala pomocí jazyka html. Takto jsem pokračovala při tvoření všech příkladů. V kroužku jsem se snažila většinu příkladů otestovat, ale nešlo to udělat u všech. Příklady jsem po nezdaru při testování buď upravila, nebo ze sbírky odstranila jako nevhodné a vytvořila příklady jiné, vhodnější.

Postupně, jak se úroveň obtížnosti stupňovala, jsem dospěla k závěru, že u některých podkapitol uvedu vzorové řešení příkladu, který bude pomocníkem při řešení následujících příkladů podobného typu. Jde např. o kapitoly Grafy, Posloupnosti a řady, apod.

#### <span id="page-41-0"></span>**4.2 Komentář ke sbírce**

V této části se pokusím popsat klady a zápory při realizaci mé sbírky. Snažila jsem se vytvořit sbírku tak, aby s ní žáci rádi pracovali, aby v ní učitelé často hledali a nacházeli potřebné soubory. Aby jim příklady usnadnily přípravu na hodiny, aby příklady mohli použít k motivaci, k vysvětlení, k samostatné tvůrčí práci žáků, ale i pro domácí přípravu žáků.

Po prostudování výše zmíněných učebnic, cvičebnic a sbírek příkladů jsem si nejdříve musela vytvořit obsahové rozčlenění osnovy. Výhodu jsem měla v tom, že jsem začala na sbírce pracovat v roce 2006 a většinu zadávaných příkladů z jednotlivých kapitol sbírky postupně odzkoušeli žáci ZŠ Pacov. Pokud byl v kapitole příklad přliš obtížný nebo méně vhodný, byl ze sbírky vypuštěn a nahrazen příkladem vhodnějším. Netvrdím, že nejvhodnějším, protože se najde jistě velké množství daleko vhodnějších příkladů. Já jsem se snažila o příklady vhodné pro žáky 2. stupně ZŠ. Tak vzájemným doplňováním, zkoušením a opravováním vznikla následující osnova sbírky.

#### 1. **Základní orientace v prostředí**

Orientace v sešitu a na listu

Změna velikosti sloupce, řádky

#### 2. **Formát buňky a oblasti**

Písmo Zarovnání Výplň Ohraničení Složitější příklady

#### 3. **Operace s oblastí buněk**

Přesun, kopie (list, buňka, souvislá oblast) Změna formátu buňky

### 4. **Posloupnosti a řady**

Aritmetická posloupnost

Geometrická posloupnost

Kalendářní řady

### 5. **Relativní a absolutní odkaz**

Relativní odkaz

Absolutní odkaz

Smíšený odkaz

#### 6. **Jednoduché matematické funkce**

Funkce součin

Funkce SUMA

Funkce pro maximum a minimum

Funkce průměr

#### 7. **Uspořádání dat v tabulce**

Vzestupné a sestupné uspořádání dat

Uspořádání dat podle více kritérií

#### 8. **Práce s více tabulkami**

Skupinové úpravy tabulky

Propojení tabulek z více listů

### 9. **Tabulka v textovém dokumentu**

Vložení grafu do textového editoru

Vložení tabulky do textového editoru

Aktualizace propojení

## 10. **Grafická prezentace dat**

Sloupcový graf

Spojnicový graf

Výsečový graf

# 11. **Vyhledávání a náhrady údajů**

Vyhledávání informací

Náhrada údajů

# 12. **Sloţitější funkce ve vzorcích**

Funkce KDYŽ

Funkce RANK

Funkce ZAOKROUHLIT

Složená funkce

Takto vypadá titulní strana Sbírky úloh pro MS Excel umístěné na internetu

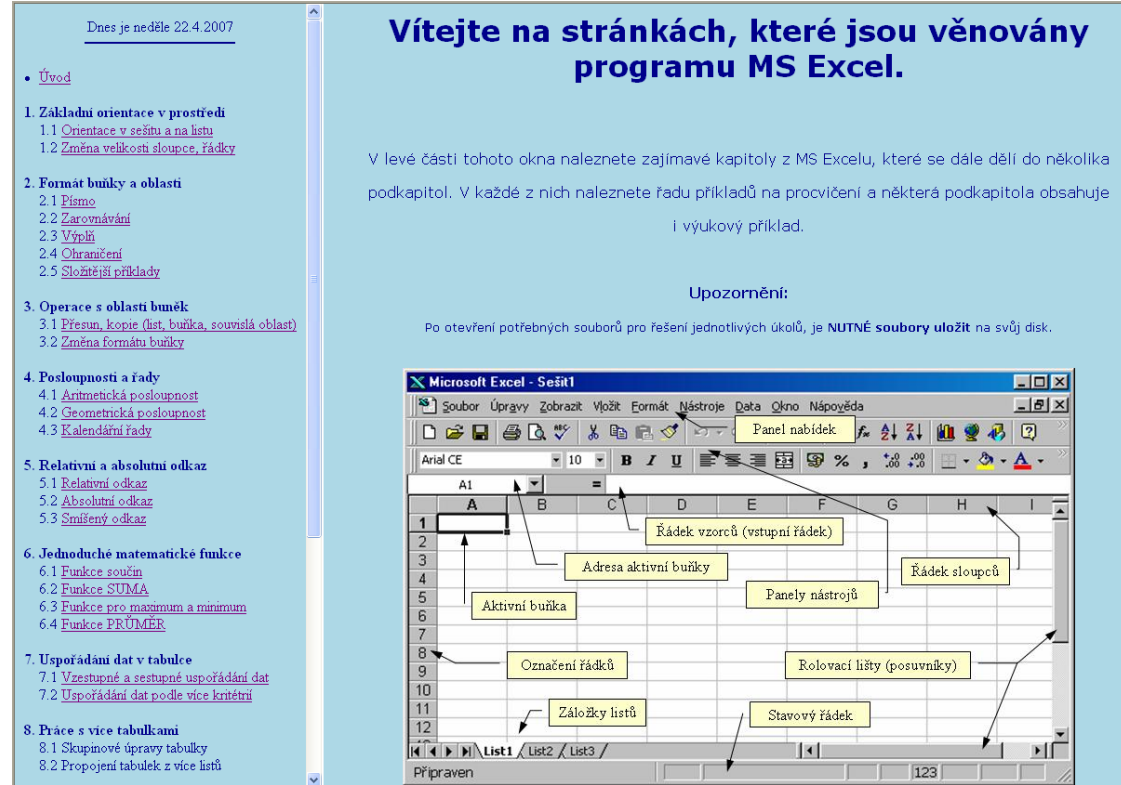

#### **4.3 Aplikace v praxi**

<span id="page-44-0"></span>Jak už jsem uvedla v předcházející části diplomové práce, většinu příkladů testovali žáci ZŠ Pacov průběžně od dubna 2006 do konce února 2007. Po dokončení sbírky jsem vytvořila dva testy po 10 příkladech. Příklady v testech byly vybrány z různých kapitol sbírky a byly zadány žákům za účelem ověření znalostí získaných v hodinách informatiky.

Testy psaly dvě skupiny žáků 8. tříd a 2 skupiny žáků 9. ročníků. Zúčastnili se jich pouze žáci navštěvující volitelně povinný předmět informatiku. Z celkového počtu 58 testovaných žáků bylo 32 chlapců (tj. 55,2 %) a dívek 26 (tj. 44,8 %).

Úkolem žáků bylo vypracovat co nejlépe podle vlastního tempa a znalostí zadané příklady. Výsledky žáci posílali svému učiteli informatiky, který je ohodnotil následujícím způsobem:

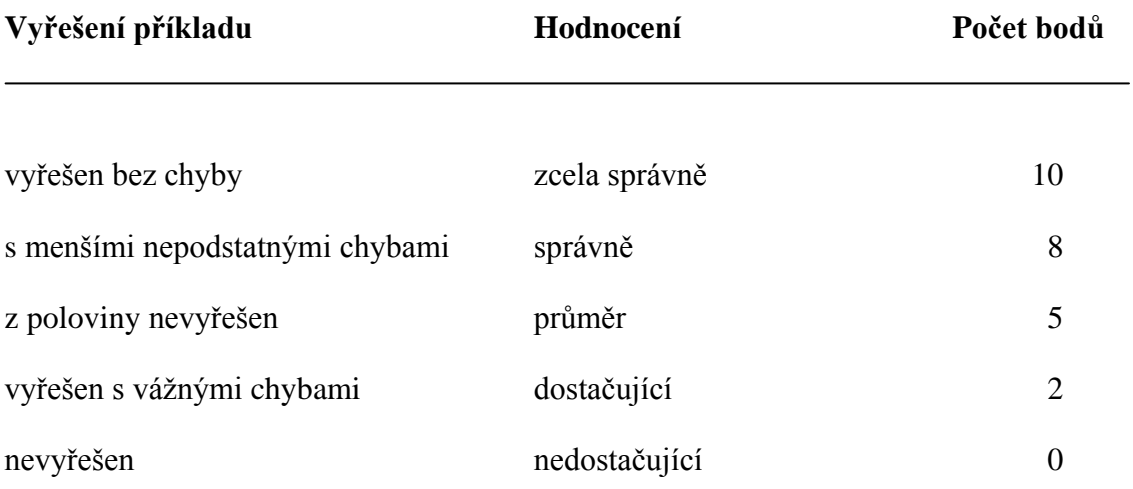

Každý z žáků kromě slovního vyjádření ke každému příkladu, obdržel i příslušný počet bodů. Vyučující k hodnocení práce žáků nejen v testu nepoužívá tradiční známkování, ale práci žáků hodnotí pomocí bodů, které vždy na konci klasifikačního období převede na známku.

Z celkového počtu 3100 bodů pro 8. ročníky, získali žáci 2668 bodů, tj. 86,1 %. Ţáci 9. ročníku mohli získat 2700 bodů, získali 2298 bodů, tj. 85,1 %.

Vyučující bude příkladů ze sbírky využívat dále ve svých hodinách.

#### **4.3.1 Test č. 1**

- <span id="page-45-0"></span>1. Změňte velikost buňky D5 (šířka 10b, výška 25b).
- 2. Pro oblast buněk C2:E6 použijte všechna ohraničení s čarou modré barvy.
- 3. Vložte do tabulky dvacet členů aritmetické řady s prvním členem 150 s klesajícím trendem (velikost kroku -5).
- 4. Do buňky A2 vložte datum nejbližší soboty. Vytvořte vodorovnou řadu datumů pro deset následujících sobot.
- 5. Otevřete soubor hodinova mzda.xls. Do buňky D3 vložte vzorec tak, aby mohl být zkopírován do dalších buněk ve sloupci D, tzn. že při vzorce se budete odkazovat na stále tutéž buňku. Poté změňte hodnotu v buňce C10. Mzda za jednu hodinu bude nyní 100Kč. Zkontrolujte, zda se tabulka automaticky správně přepočítala. Sečtěte, kolik korun vydělali pánové dohromady.

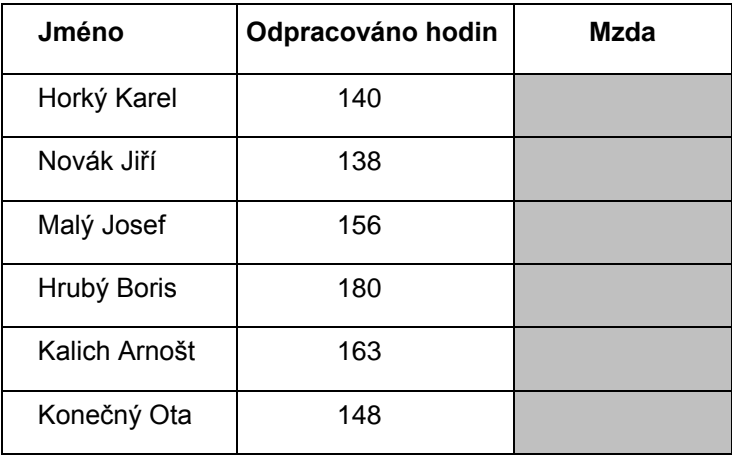

6. Otevřete soubor uhrn\_srazek.xls. Ve vybraných městech - Brno, Churáňov, Olomouc a Tábor byl meteorologickou stanicí sledován úhrn srážek v mm během celého roku. Zjistěte, jaký je průměrný úhrn srážek v jednotlivých městech za celý rok.

Mzda za 1 hod. 89 Kč

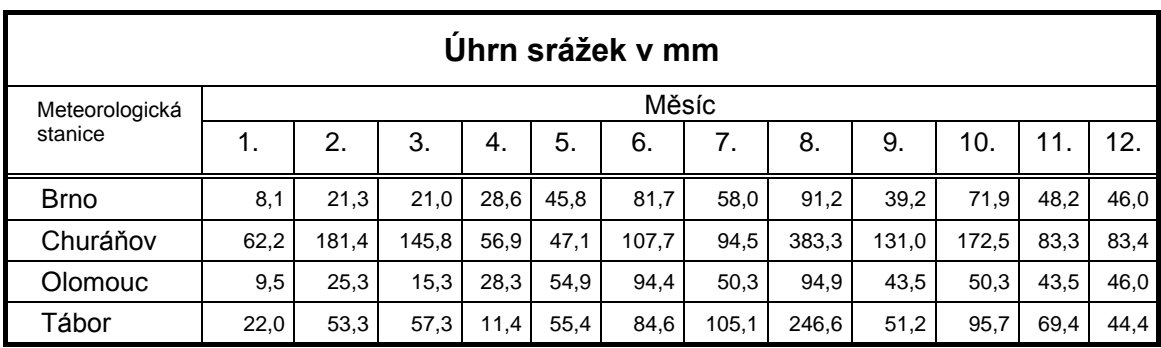

7. Otevřete soubor prospech1.xls. Setřiďte tabulku podle prospěchu v M (od jedniček) a abecedně podle příjmení.

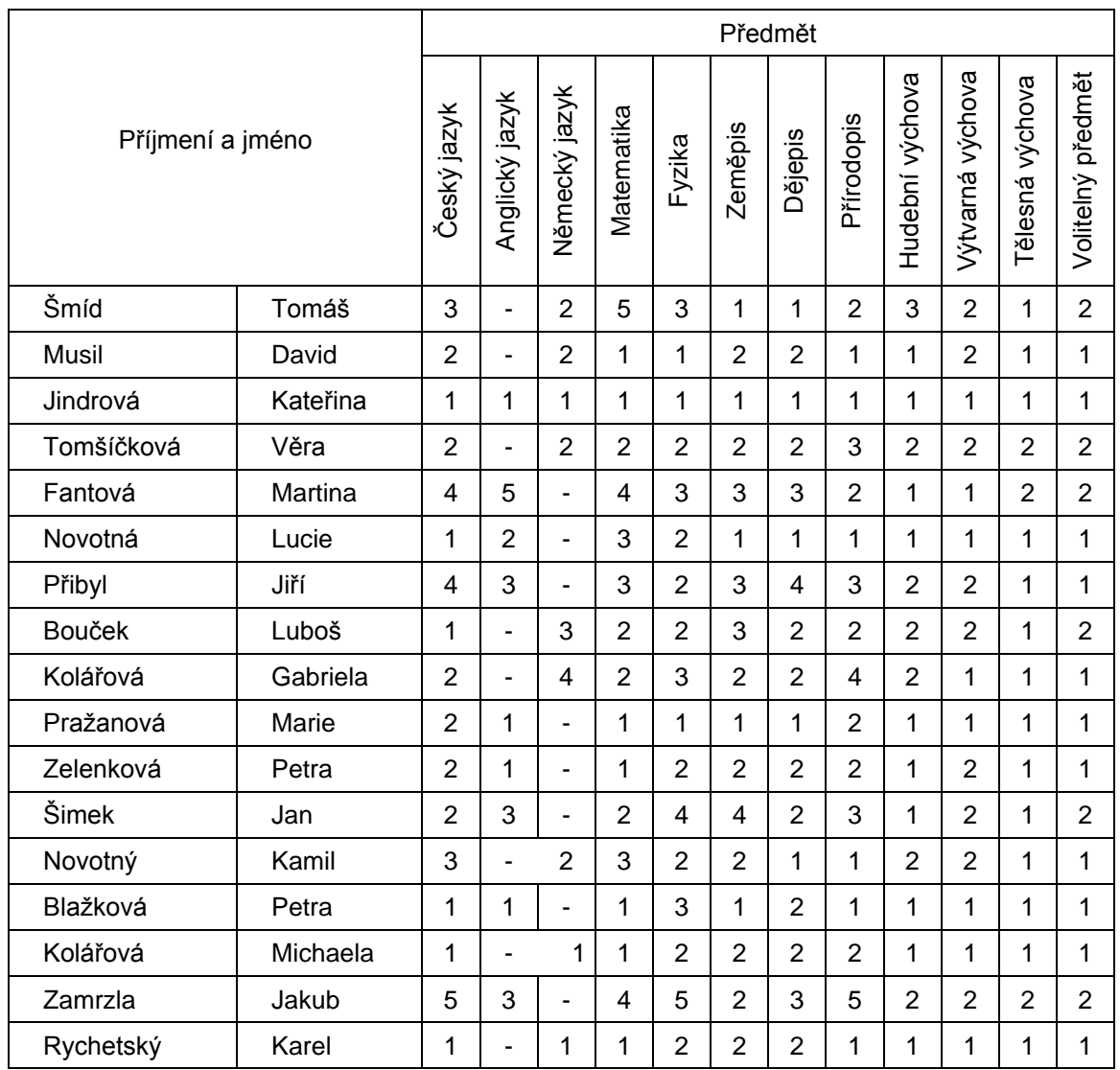

# Klasifikace žáků

- 8. Otevřete soubor dovoz\_aut.xls. Vytvořte sloupcový graf z dané tabulky.
	- a) název grafu "Dovoz aut v roce 2006"
	- b) řady tvoří řádky
	- c) mřížky nebudou zobrazeny
	- d) legenda umístěna vpravo

Pro inspiraci:

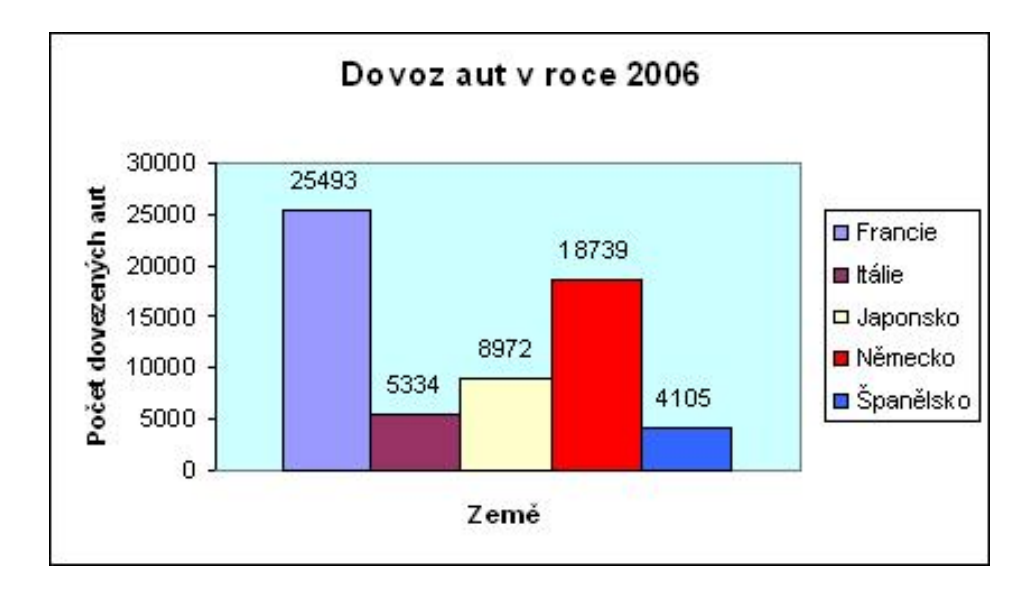

- 9. Založte nový dokument. Do buněk B2 a D2 napište libovolná čísla. Do buňky C2 vložte podmíněný příkaz KDYŽ tak, aby se v buňce zobrazoval text "je větší" nebo "je menší" v závislosti na číslech v B2 a D2.
- 10. Otevřete soubor skoky.xls. Pomocí funkce MAX zjistěte nejlepší výkony jednotlivých žáků. Pomocí funkce RANK určete jejich pořadí a setřiďte tabulku od nejlepšího po nejhoršího.

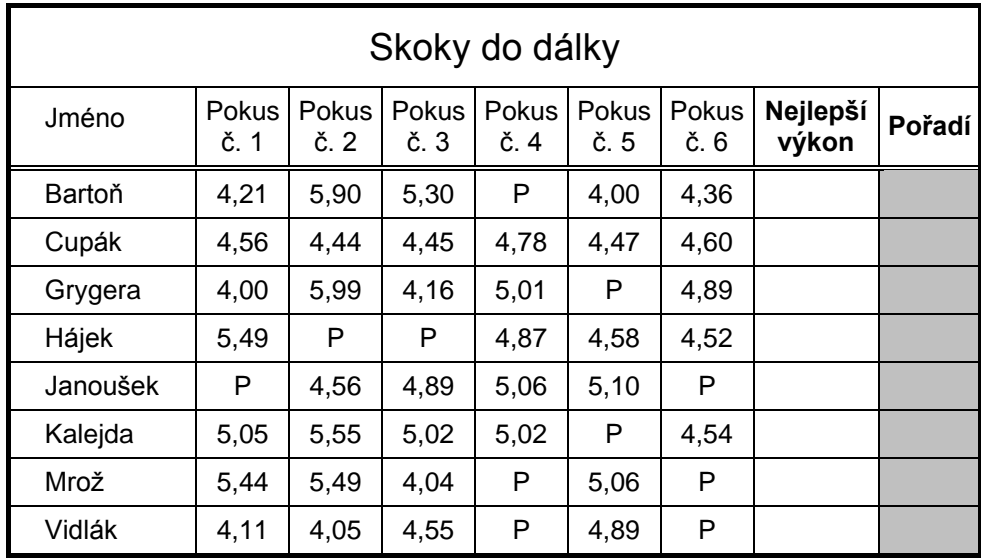

### **4.3.2 Vyhodnocení testu č. 1**

<span id="page-48-0"></span>Test č.1 absolvovalo 31 žáků 8. ročníku. K řešení úkolů přistupovali zodpovědně, chtěli dokázat, že jsou schopni samostatné tvůrčí práce a že jejich získané vědomosti jsou trvalého rázu. Na vypracování testu měli žáci 60 minut, ale většina z nich byla s prací hotova za kratší čas. Vyučující byl s výsledky žáků spokojen i sami žáci hodnotili test kladně a měli pocit, že učivo obsažené v testu zvládli dobře.

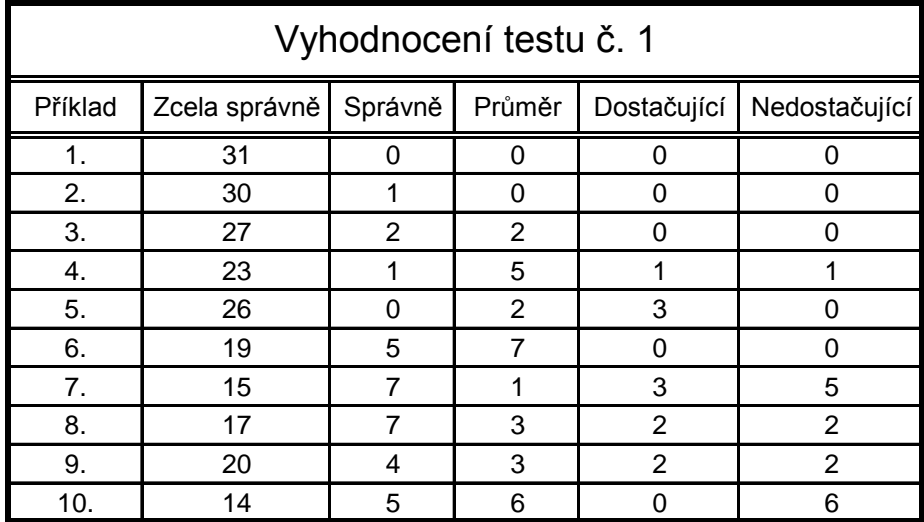

Z tabulky je zřejmé, že problémy nastaly u několika žáků v př. č.7 a č.10. Jedná se o uspořádání dat v tabulce a funkci RANK. Ve sbírce je mnoho dalších příkladů tohoto typu, na kterých může vyučující žákům nepochopenou látku vysvětlit.

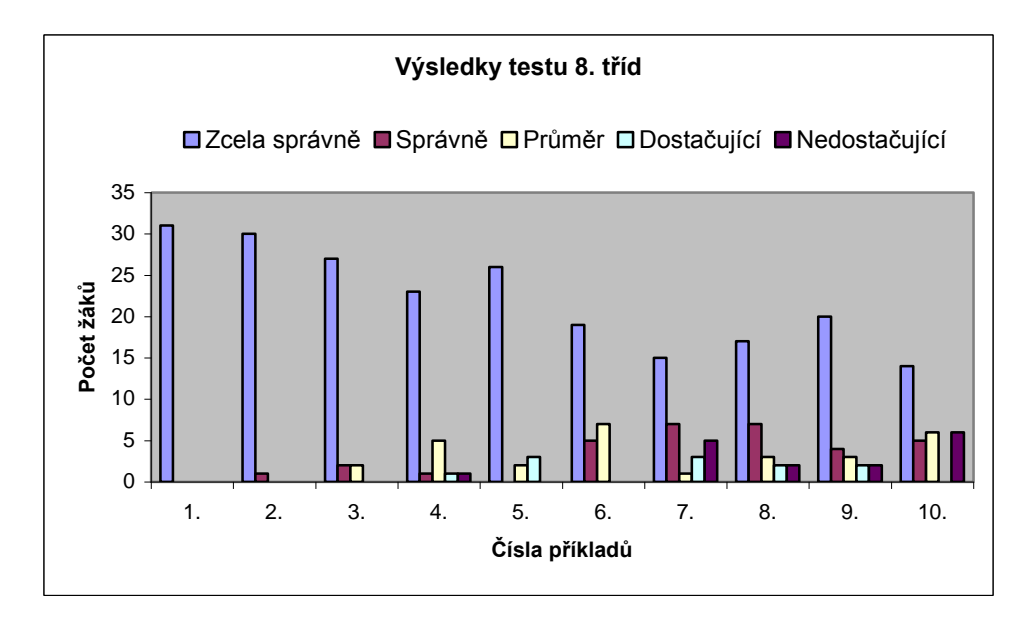

<span id="page-49-0"></span>**4.3.3 Test č. 2**

- 1. Změňte v Listu1 šířku všech sloupců na 10,75 bodu a výšku všech řádek na 20 bodů.
- 2. Obarvěte sloupce A, C, E, G, I červenou barvou.
- 3. Napište do buňky B5 výraz H2O tučným modrým písmem.
- 4. Do druhého řádku vložte geometrickou posloupnost patnácti čísel s krokem 5 a začínající dvojkou.
- 5. Otevřete soubor pojisteni.xls. Vypočtěte v dané tabulce, kolik Kč činí zdravotní a sociální pojištění jednotlivých zaměstnanců ze mzdy.

# Zdravotní a sociální pojištění

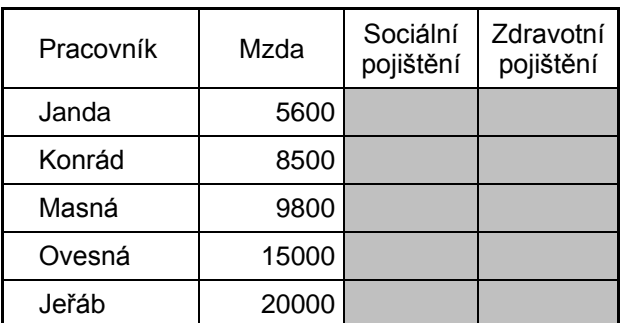

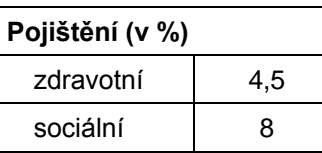

6. V souboru statistika.xls využijte funkce MIN, MAX pro výpočet statistických údajů v tabulce.

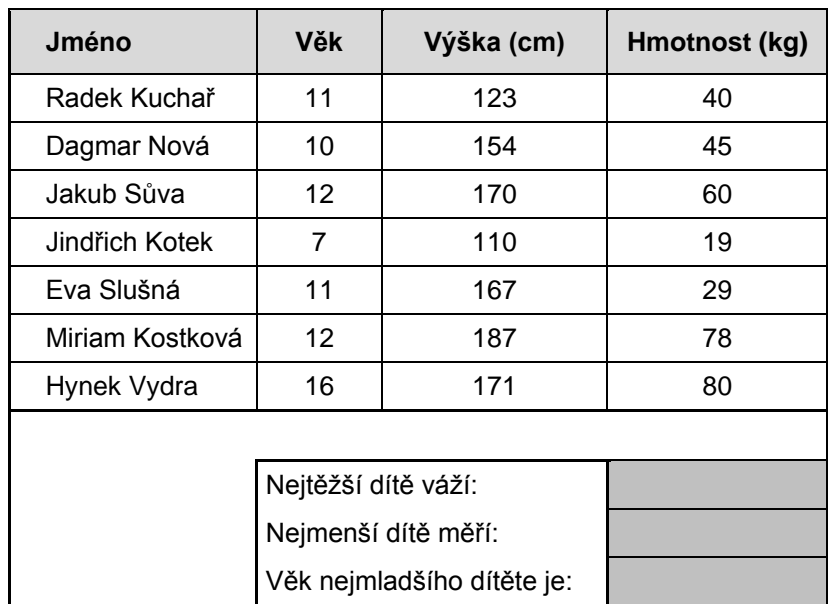

7. Otevřete soubor oslava.xls. Setřiďte tuto tabulku vzestupně podle účasti na oslavě a sestupně podle narození.

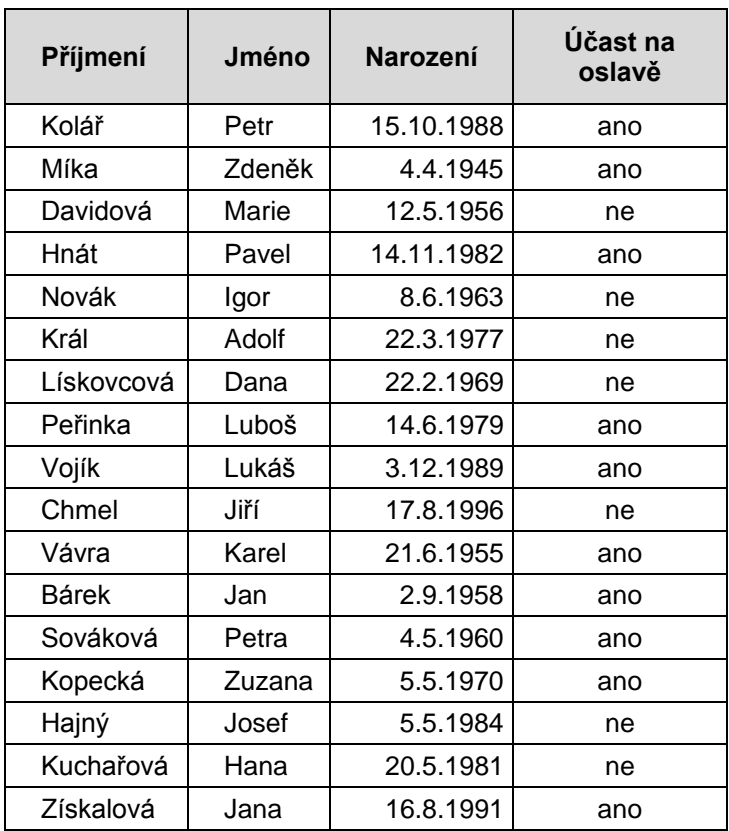

- 8. Vytvořte výsečový graf první podtyp. Otevřete se si soubor rozdeleni\_trzeb.xls.
	- a) nadpis grafu je "Rozdělení tržeb v %" s výplní zelenou, velikost písma 12
	- b) popisky budou s procenty
	- c) barvu výplně Ostrava nastavte na zelenou, tato část bude vysunuta
	- d) uvnitř jádra grafu světle žlutá barva
	- e) pootočte graf tak, aby výseč Ostravy byla vpravo

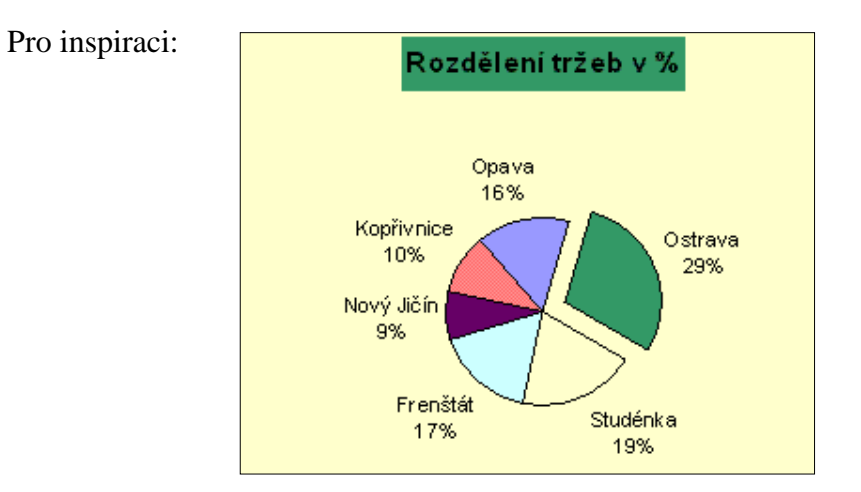

- 9. Vytvořte si tabulku, ve které pomocí funkce zaokrouhlíte číslo 41245,689 na:
	- a) dvě desetinná místa
	- b) desítky
	- c) stovky nahoru
	- d) jedno desetinné místo dolů
- 10. Otevřete soubor premie.xls a zjistěte, kolik jednotliví zaměstnanci firmy PLUTO a. s. dostanou na prémiích. Pro sloupce Body i Prémie použijte funkci KDYŽ.

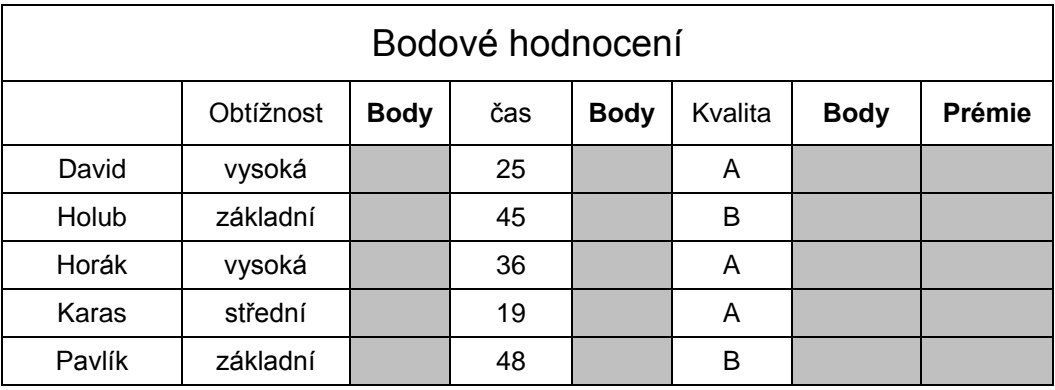

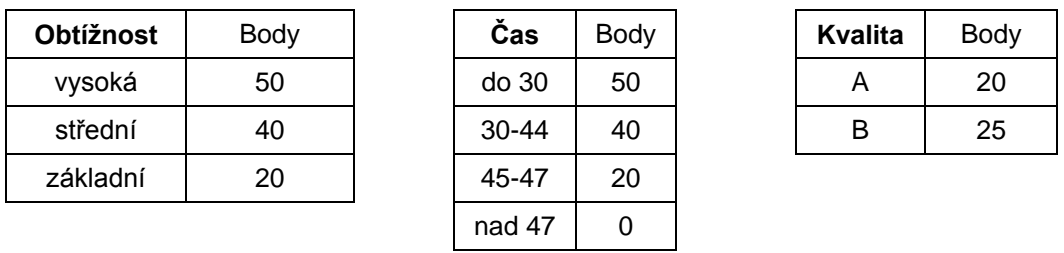

#### **Prémie:**

Když je součet bodů větší než 75 bude vyplaceno **2 500 Kč**, 75 - 50 bodů **1 500 Kč**, méně než 50 bodů **500 Kč**.

# **4.3.4 Vyhodnocení testu č. 2**

<span id="page-53-0"></span>Test č.2 si vyzkoušelo 27 žáků z 9. tříd. Žáci pracovali zcela samostatně, bylo vidět, že je zadané úkoly baví a že chtějí dokázat, co všechno se v předchozích hodinách naučili.

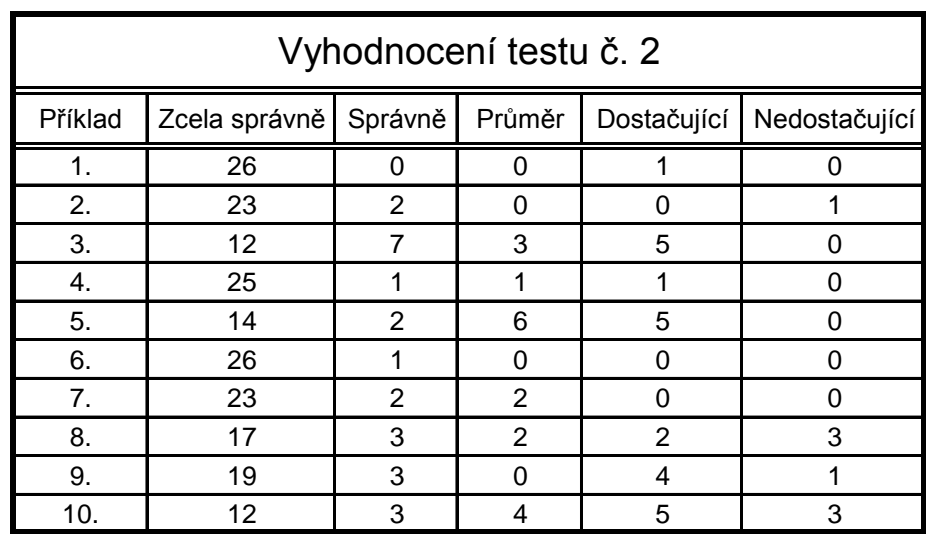

Z tabulky je zřejmé, že žáci učivo podobného typu jako u testu 8. tříd, zvládli lépe. Největší problémy dělal žákům příklad č. 10, kde měli za úkol několikrát složenou funkci KDYŽ.

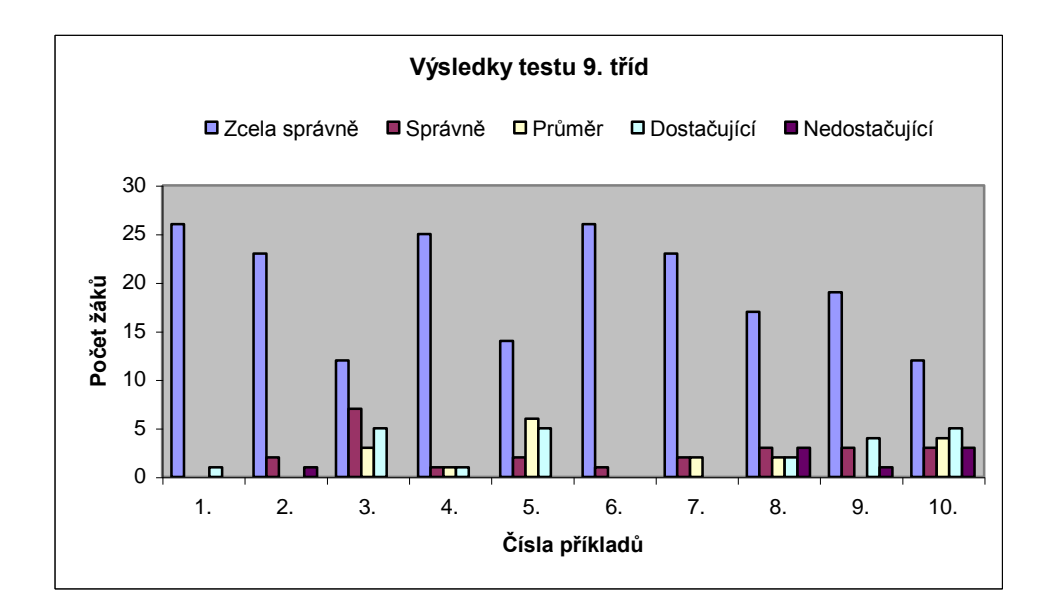

### **4.4 Hodnocení ţáků**

<span id="page-54-0"></span>Vytvoření následujících grafů vzniklo na podkladě dotazníku, který jsem zadala ţákům 8. a 9. tříd. Ti se sbírkou pracovali v hodinách informatiky. Učitelé byli se sbírkou seznámeni již dříve, aby si ji mohli prostudovat a postupně zavádět do výuky. Ukázka daného dotazníku je uvedena v Příloze Obr. č.4.

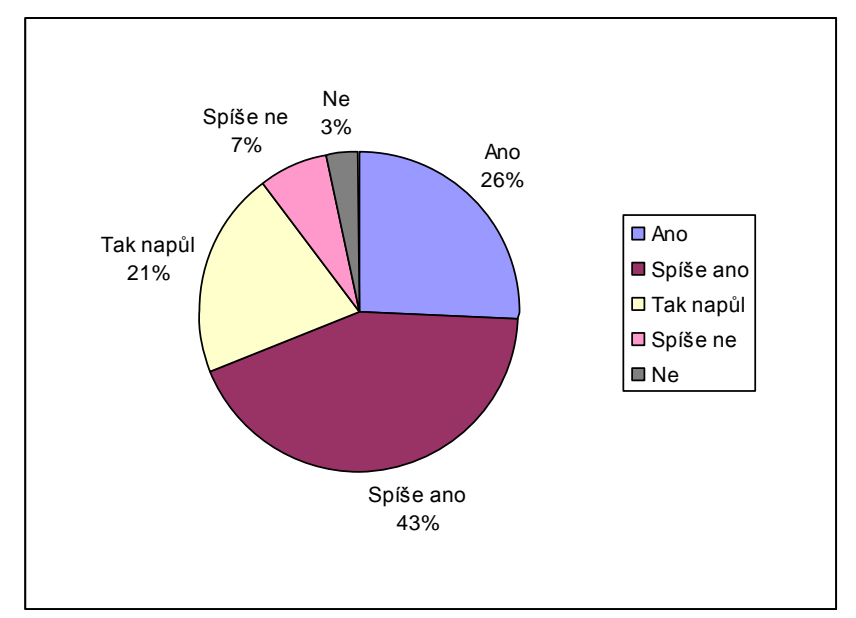

Je vyučování díky sbírce zajímavější?

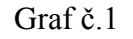

Jsou příklady ve sbírce náročné?

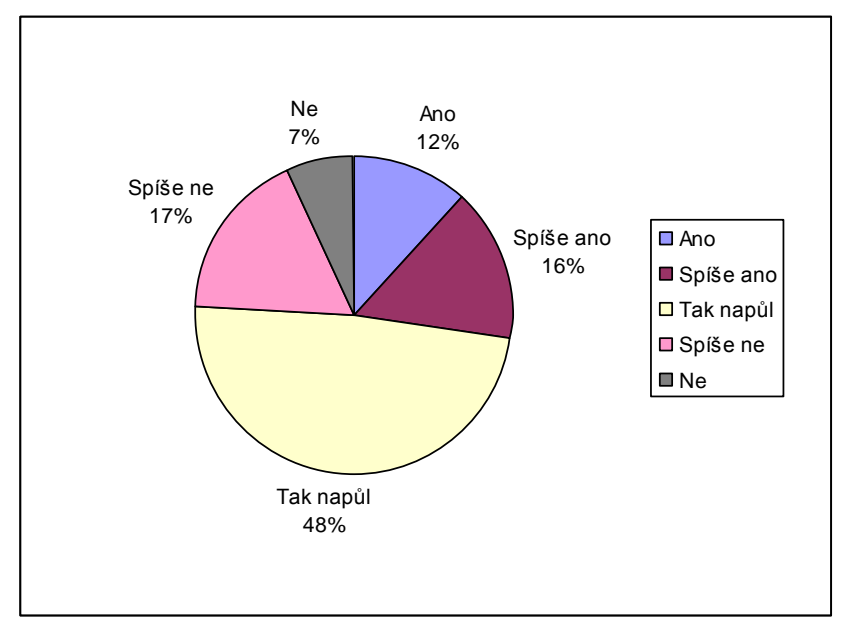

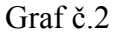

Pracoval(a) jsi se někdy se sbírkou mimo školní prostředí?

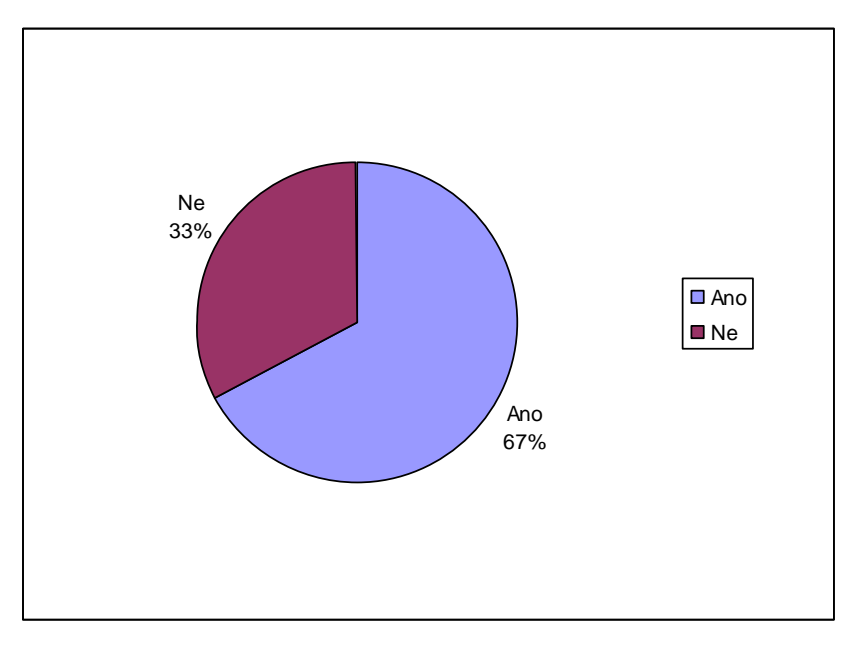

Graf č.3

# <span id="page-56-0"></span>**5. Závěr**

Cílem mé diplomové práce bylo vytvořit sbírku úloh pro MS Excel.

Vlastní diplomová práce se skládá ze dvou částí – teoretické a praktické. V první části jsem se zabývala následujícími tématy: informatika a její začlenění do výuky na ZŠ, hodnocení v informatice, nové směry ve výuce informatiky, tvorba testů a užití online testů při výuce.

Nejdůležitějším úkolem mé práce bylo vytvoření sbírky úloh pro tabulkový procesor Excel. Při její realizaci bylo náročné samotné vytvoření osnovy. K navrženým kapitolám jsem postupně přiřazovala další podkapitoly a do každé přidávala příklady, které vyzkoušeli žáci ZŠ Pacov při výuce. Ne vždy byly příklady vhodné, zadání srozumitelné, proto jsem musela často hledat vhodnější příklady.

Příklady ze sbírky může vyučující použít v jakékoliv části hodiny – k zopakování učiva z minulé hodiny, jako motivační příklad při výkladu nových pojmů, jako příklady k procvičení, k samostatné práci žáků i k procvičení učiva na vlastním PC doma. Docílila jsem toho, aby příklady ze sbírky byly využity během celého vyučovacího procesu.

Snažila jsem se o ucelenou strukturu jednotlivých kapitol, aby se žáci při řešení těchto příkladů seznámili s podstatou jednotlivých jevů a aby nebylo potřeba probírat teorii zvlášť. Chtěla jsem, aby příklady byly zajímavé a názorné. V práci je proto velké množství příkladů z praktického života. Velký přínos spatřuji v mezipředmětových vztazích jako je matematika, zeměpis, fyzika.

Sbírka byla testována žáky ZŠ a přispěla k zvýšení jejich motivace během vyučování. Vyučovací proces byl díky sbírce zkvalitněn a stal se pestřejším a pro žáky zajímavějším.

Sbírka je určena pro žáky 2. stupně ZŠ, ale klidně ji mohou využívat v nižších ročnících středních škol a učilišť.

Sbírka úloh pro MS Excel bude nedílnou součástí diplomové práce na CD.

# <span id="page-57-0"></span>**Pouţitá literatura a zdroje informací**

- [1] Bezchleba, Jaroslav. *Tabulkový procesor Excel*. Ždár nad Sázavou : ABS WYDA s. r. o., 1998
- <span id="page-57-1"></span>[2] Blažíčková, Šárka. *Microsoft Excel pro školy : cvičebnice*. Brno : CP Books, a. s., 2005. 56 s., 1 CD.
- [3] Daňhelková, Věra. *Microsoft Excel pro školy : učebnice*. Brno : CP Books, a. s., 2005. 82 s.
- [4] Maca, Radek. *Sbírka úloh tabulkového procesoru*. Žďár nad Sázavou : ABS WYDA s. r. o., 1998. 104 s., 1 disketa.
- [5] Magera, Ivo. *Microsoft Excel 2003 : jednoduše*. Brno : Computer Press, a. s., 2006. 127 s.
- [6] Matúš, Zdeněk. *Excel v příkladech*. Kralice na Hané : Computer Media, s. r.o., 2005. 120 s., 1 CD.
- [7] Pecinovský, Josef. *Excel v příkladech : řešené úlohy*. Praha 7 : Grada, 2001. 200 s
- [8] ZŠ Máchovo nám. Děčín, Informatika [online]. 2004 [cit. 2006-11-12]. Dostupný z WWW: <http://www.machovka.cz/informatika/informatika.htm>.
- [9] Všeobecná encyklopedie, s. 273, Diderot, Praha 1997
- [10] Všeobecná encyklopedie, s. 273, Diderot, Praha 1997
- [11] ELearning-Wikipedie, otevřená encyklopedie [online]. 2001 [cit. 2006-12-10]. Dostupný z WWW: <http://cs.wikipedia.org/wiki/ELearning>.
- [12] Informatika Wikipedie, otevřená encyklopedie [online]. 2001 [cit. 2006-12-10]. Dostupný z WWW: <http://cs.wikipedia.org/wiki/Informatika>.
- [13] Starosti učitele informatiky Ondřej Neumajer domovská stránka [online]. 2003 [cit. 2007-01-10]. Dostupný z WWW: <http://ondrej.neumajer.cz/?item=starostiucitele-informatiky>.
- [14] Rámcový vzdělávací program pro základní vzdělávání, s. 34, VÚP Praha , 2006
- [15] SUMBAL, Jiří. Tvořivá informatika [online]. 2003 [cit. 2007-01-25]. Dostupný z WWW:<http://www.spszr.cz/~blazicek/Pocitac\_ve\_skole/sbornik/HTML/texty/tv orinf.htm>.
- [16] FOLTÝNEK, Tomáš. Metodika tvorby testových otázek [online]. 2004 [cit. 2006- 12-12]. Dostupný z WWW: <http://elis.mendelu.cz/metodika/Metodika\_TA.pdf>.
- [17] Computer Press, a. s. : Internetový obchod [online]. 2005 [cit. 2007-02-01]. Dostupný z WWW: <http://knihy.cpress.cz/knihy/ucebnice/ucebnice-informatikyzs/microsoft-excel-pro-skoly/>.
- [18] Computer Press, a. s. : Internetový obchod [online]. 2005 [cit. 2007-02-01]. Dostupný z WWW: <http://knihy.cpress.cz/knihy/ucebnice/ucebnice-informatikyzs/microsoft-excel-pro-skoly-cvicebnice/>.
- [19] Computer Media, s. r. o. [online]. 2005 [cit. 2007-02-01]. Dostupný z WWW: <http://www.computermedia.cz/produkty/detailKniha.html?produktID=98&typ=1 &kategorie=0>.
- [20] Computer Press, a. s. : Internetový obchod [online]. 2006 [cit. 2007-02-01]. Dostupný z WWW: <http://knihy.cpress.cz/Pocitac/Book.asp?ID=1796>.
- [21] Knihy od Grada Publishing, a. s. [online]. 2001 [cit. 2007-02-01]. Dostupný z WWW: <http://www.grada.cz/katalog/kniha/excel-v-prikladech/>.
- [22] Multimediální učebnice Excel 2002 CD ROM [online]. 2002 [cit. 2007-02-01]. Dostupný z WWW: <http://www.pachner.cz/html/tipy/ucebnice-excel-2002.htm>.
- [23] Škola přes počítač [online]. 2006 [cit. 2007-02-07]. Dostupný z WWW: <http://zpravy.idnes.cz/studium.asp?r=studium&c=A060307\_152024\_studium\_kl  $u$ .
- [24] Pedagogika [online]. 2003 [cit. 2007-02-10]. Dostupný z WWW: <http://www.mujweb.cz/www/servac/pedagogika.html>.
- [25] PELIKÁN, Jaroslav. Programovaná výuka v kombinaci s hypertextem [online]. 1998 [cit. 2007-02-14]. Dostupný z WWW: <http://www.ics.muni.cz/to.cs.cgi/bulletin/articles/144.html>.

# <span id="page-59-0"></span>**Přílohy**

# U16: Zmrzliny 1

Majitelka cukrárny v Třebíči paní Janáková vyplňuje každý týden přehled o prodaných desetilitrových nádobách jednotlivých druhů zmrzlin. Tento týden vyplnila tabulku takto:

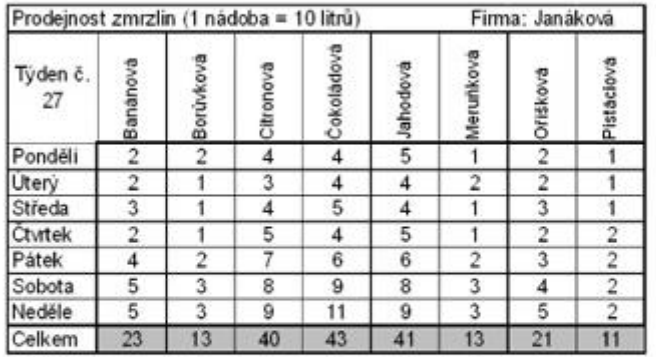

- · Vytvořte podobnou tabulku a podle zadání do ní napište údaje.
- · Buňky v posledním řádku budou obsahovat vzorec.
- · Tabulku upravte, důležité údaje barevně zvýrazněte.
- · Zkontrolujte v náhledu, zda se tabulka vejde na list A4 a uložte ji pod názvem Zmrzliny.

#### Napovídáme:

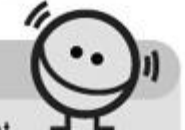

- O Dny v týdnu do tabulky vložte pomocí automatického vyplňování, stačí napsat "Ponděli" a kopírovat obsah této buňky pomocí úchytu (malé černé "+" v pravém dolním rohu buňky) do dalších buněk.
- O Při sčítání můžete použít tlačítko AutoSum  $\Sigma$  na panelu nástrojů Standardní. Buňky, jejichž obsahem je vzorec, můžete také kopírovat!

Připojte ještě informaci o předpokládaných počtech nádob pro jednotlivé druhy zmrzlin na příští týden, přičemž podle předpovědi počasí se ještě oteplí.

Do tabulky vložte místo textu "Banánová" obrázek banánu, místo textu "Jahodová" obrázek jahody atd.

V Najděte na Internetu informace o historii zmrzlin, o jejich výrobě apod.

# Ú17: Rybářské závody 1

V revíru Horka na řece Sázavě se konaly 22. května 2004 dvoukolové rybářské závody. Organizátoři závodů zaznamenali nachytané úlovky do tabulky.

- Otevřete soubor Rybarske zavody a prohlédněte si tabulky na všech listech.
- · Pomozte organizátorům chytře sečíst celkové body každého závodníka v jednotlivých kolech (pomocí tlačítka **AutoSum** a pomocí kopírování). 1 cm = 1 bod.
- Změňte názvy listů na "Seznam závodníků", "1. kolo" a "2. kolo".
- Tabulky upravte a uložte.

Obr. č.1 Ukázka ze cvičebnice [\[2\]](#page-57-1)

# U18: Kadeřnictví

Paní Jindrová navštívila kadeřnický salon STUDIO 13 a za poskytnuté služby zaplatila 340 Kč.

- Prohlédněte si její účtenku.
- Otevřete připravený soubor Cenik.
- Zkontrolujte ceny jednotlivých položek podle ceníku STUDIA 13.
- · Vytvořte podobnou účtenku v Excelu pro paní Menšíkovou, která navštívila stejný kadeřnický salon. Paní Menšíková má krátké vlasy a využila těchto služeb: mytí, stříhání, foukaná, melír, tužidlo a vosk.
- Pomocí tlačítka AutoSum vložte vzorec, který sečte, jakou celkovou cenu zaplatila paní Menšíková za provedené služby.
- Tabulku upravte a uložte pod názvem Kadernictvi.
- Přesvědčte se, že tabulka funguje správně i po změně některých údajů - paní Klásková má polodlouhé vlasy a využila těchto služeb: mytí, stříhání, foukaná, přeliv, tužidlo a lak. Paní Vondrová má dlouhé vlasy a zaplatila za tyto služby: mytí, sušení, barvení, žehlení a lesk.

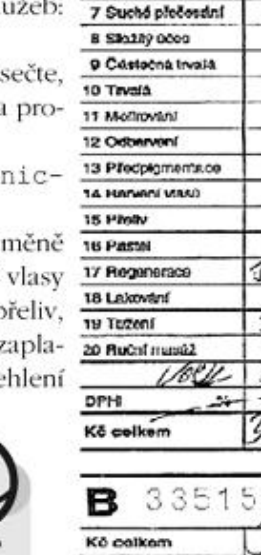

Pracosnia

DÁMSKÉ KADEŘNICTVÍ

335158

TI di l

Firma

Cumum

в

1 Cemani viasù

2 Kroathní stříhání

0 Myt/ vlasů 4 Suiten!

**6 Vodavá** 

6 Foukaná

Processfl

# Tip:

Ceny jednotlivých položek uvádějte bez desetinných míst. Tento formát nastavíte následovně: V nabídce Formát vyberte příkaz Buňky a na kartě Číslo klepněte v seznamu Druh na položku měna. V pravé části okna nastavte "0" desetinných míst.

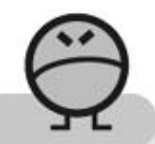

#### Pozor!

Výběr buněk sčítaných pomocí tlačítka AutoSum někdy není vhodné ihned potvrzovat. Je třeba uvažovat, zda Excel vybral ke sčítání správné hodnoty. Pokud ne, označte požadovanou oblast a teprve potom stiskněte klávesu Enter.

Vylepšete účtenku paní Menšíkové. Navrhněte a vložte pod celkovou cenu otisk razítka nebo logo tohoto kadeřnického salonu, připište text "Děkujeme a těšíme se na Vaši příští návštěvu!" apod.

Zeptejte se své maminky, jaké kadeřnické služby využívá, a sestavte pro ni účtenku kadeřnictví STUDIA 13.

Obr. č.2 Ukázka ze cvičebnice [\[2\]](#page-57-1)

| Na výběr testů                       | Excel XP              |                                               |       |
|--------------------------------------|-----------------------|-----------------------------------------------|-------|
| Otázky:<br>$\circ$ 1.<br>$\circ$ 11. | Vyhodnocení odpovědí: |                                               |       |
| $\bigcirc$ 12.<br>$\bigcirc$ 2.      | Uživatel              | Host                                          |       |
| $\bigcirc$ 13.<br>$\bigcirc$ 3.      | Celkem otázek:        | 20                                            |       |
| $\bigcirc$ 14.<br>O 4.               | Celkem zodpovězeno:   | 20                                            | 100 % |
| $\bigcirc$ 5. $\bigcirc$ 15.         | Celkem nezodpovězeno: | Ĥ.                                            | 0 %   |
| $\circ$ 16.<br>$\bigcirc$ 6.         | Správně zodpovězeno:  | 15                                            | 75%   |
| $\bigcirc$ 7. $\bigcirc$ 17.         | Chybně zodpovězeno:   | 5                                             | 25%   |
| $\circ$ 8. $\circ$ 18.               | Začátek:              | 13.4.2007 18:21:46<br>13.4.2007 18:27:49      |       |
| $\bigcirc$ 9. $\bigcirc$ 19.         | Konec:                |                                               |       |
| $\bigcirc$ 10. $\bigcirc$ 20.        | Doba testování:       | 6 minut 3 sekundy                             |       |
| Legenda:                             | Nastavení testu:      | • Při testování bylo zamícháno pořadí otázek. |       |
| Správně<br>Chybně<br>Bez odpovědí    |                       |                                               |       |

Obr. č.3 Ukázka z on-line testu Altix

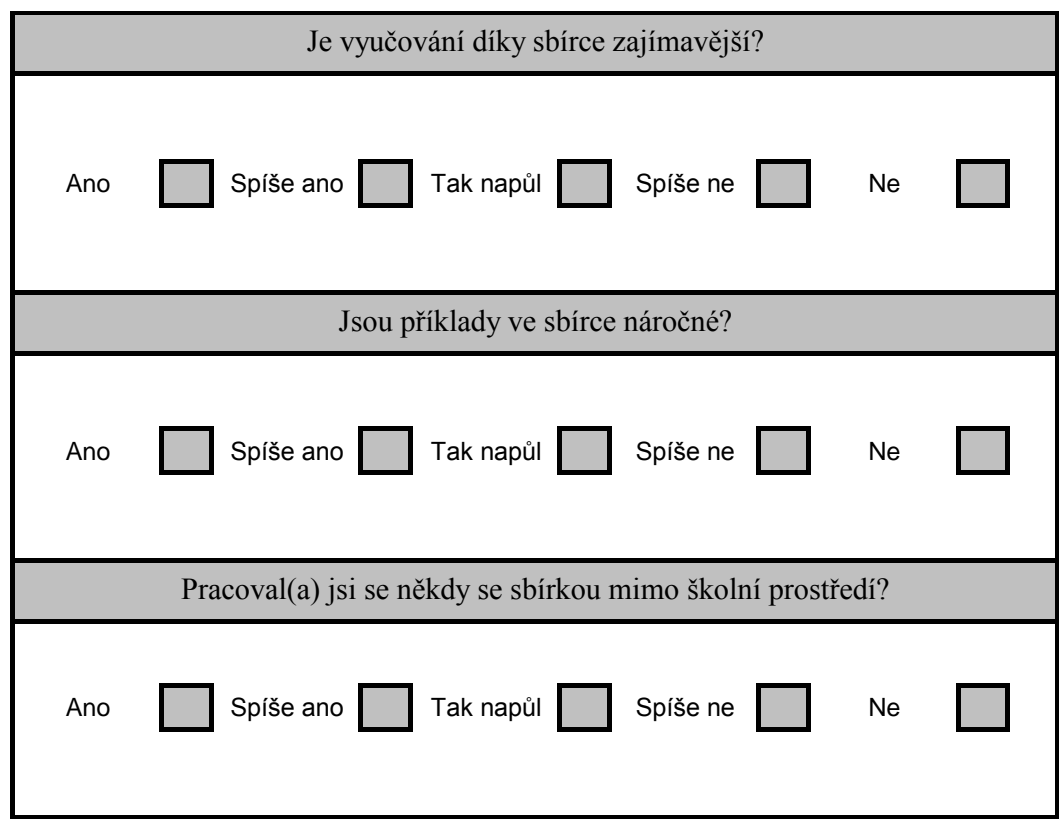

Obr. č.4 Ukázka dotazníku zadaného žákům